IBM DB2 Information Integrator

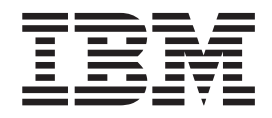

# 发行说明

版本 8.1 修订包 8

IBM DB2 Information Integrator

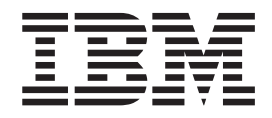

# 发行说明

版本 8.1 修订包 8

在使用本资料及其支持的产品之前, 请阅读第55页的 『 声明 』 中的一般信息。

本文档包含 IBM 的专利信息。它在许可协议下提供, 并受版权法保护。本出版物包含的信息不包括任何产品保证, 且本 手册提供的任何声明不应作如此解释。

可以在线方式或通过您当地的 IBM 代表订购 IBM 出版物。

- · 要以在线方式订购出版物, 可访问"IBM 出版物中心"(IBM Publications Center), 网址为 [www.ibm.com/shop/publications/order](http://www.ibm.com/shop/publications/order)
- 要查找您当地的 IBM 代表, 可访问"IBM 全球联系人目录" (IBM Directory of Worldwide Contacts), 网址为 [www.ibm.com/planetwide](http://www.ibm.com/planetwide)

当您发送信息给 IBM 后, 即授予 IBM 非专有权, IBM 可以它认为合适的任何方式使用或分发此信息, 而无须对您承担 任何责任。

**© Copyright International Business Machines Corporation 2004. All rights reserved.**

# **目录**

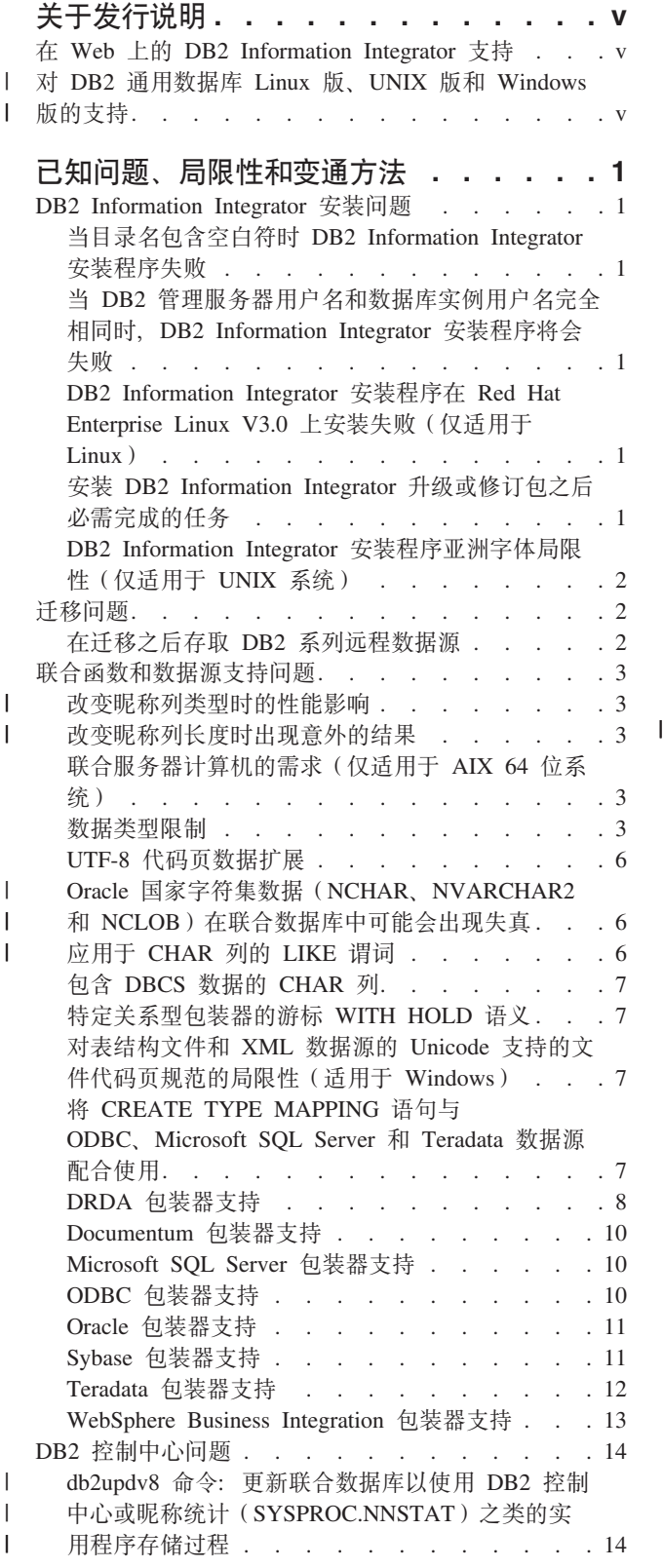

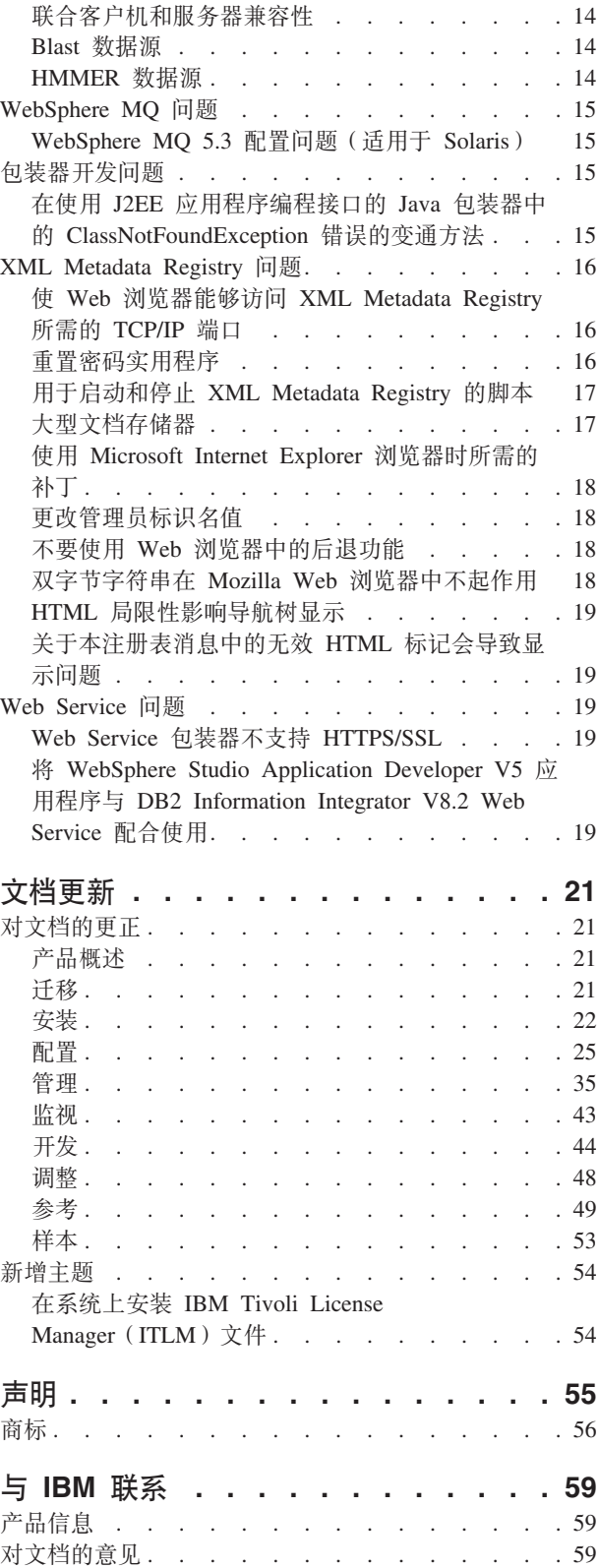

# <span id="page-6-0"></span>**XZ"P5w**

 $\|$ 

| | | | 发行说明包含有关 DB2® Information Integrator V8.1 修订包 8 的最新信息。

发行说明分为两个部分。第一部分包含发布和应用最新版本产品时已知的问题、局限 性和变通方法的详细信息。阅读这些说明以熟悉此发行版的 DB2 Information Integrator 的所有尚未解决的已知问题。第二部分包含对先前发行的 HTML、PDF 和印刷文档的更 正和更新。

# 在 Web 上的 DB2 Information Integrator 支持

有关 DB2 Information Integrator 和最新支持问题的更多信息, 请参阅 DB2 Information Integrator 支持 Web 页面, 网址为 [www.ibm.com/software/data/integration/db2ii/support.html](http://www.ibm.com/software/data/integration/db2ii/support.html),

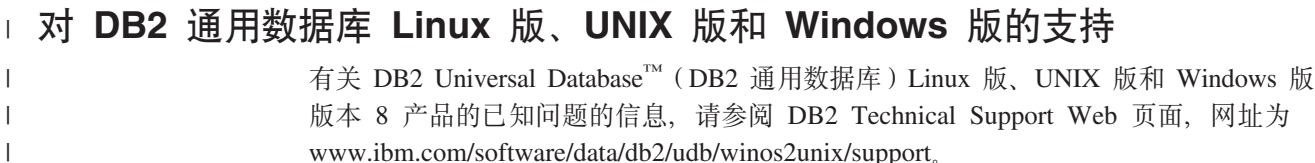

# <span id="page-8-0"></span>**Q\*Jb"V^TMd(=(**

以下信息描述 DB2® Information Integrator V8.2 的当前已知局限性、问题和变通方法。 任何局限性和限制可能适用于也可能不适用于产品的其它发行版。

# **DB2 Information Integrator** 安装问题

### 当目录名包含空白符时 DB2 Information Integrator 安装程序失败

如果将 DB2 Information Integrator 安装程序或 DB2 通用数据库安装程序复制到名称中 包含空白符的目录路径,则安装将会失败。要避免此问题,执行下列其中一项操作:

• 使用提供的 CD 安装 DB2 Information Integrator 安装程序。

 $\Omega$   $E$  **UNIX** 系统: 确保在安装点名称中没有使用空格字符。

• 确保在复制 DB2 Information Integrator 安装程序或 DB2 安装程序的目录路径名中 没有使用空白符。

# **1 DB2 \m~qwC'{M}]b5}C'{j+`,1,DB2 Information Integrator** 安装程序将会失败

DB2 管理服务器为 DB2 通用数据库工具(例如, 控制中心和配置助手)提供支持服 务。使用 DB2 通用数据库的每台计算机还包含 DB2 管理服务器。

如果将要安装 DB2 Information Integrator 的计算机上没有安装 DB2 通用数据库, 则 DB2 Information Integrator 安装程序将自动安装 DB2 管理服务器。DB2 Information Integrator 安装程序会提示您为 DB2 管理服务器用户和相关的数据库实例用户指定名 称。必须为 DB2 管理服务器用户和相关数据库实例用户指定唯一名称,否则安装将失 败.

要避免此安装失败, 在 DB2 Information Integrator 安装过程期间指定不同于当前 DB2 管理服务器用户名的数据库实例用户名。

# **DB2 Information Integrator 安装程序在 Red Hat Enterprise**  $\blacksquare$ **Linux V3.0** 上安装失败 ( 仅适用于 Linux )

如果要尝试在运行 Red Hat Enterprise Linux V3.0 操作系统的计算机上安装 DB2 Information Integrator, DB2 Information Integrator 安装程序将失败。

要避免此问题, 在启动 DB2 Information Integrator 安装程序之前输入以下命令: export LD ASSUME KERNEL=2.2.5

# **2** 安装 DB2 Information Integrator 升级或修订包之后必需完成的任 务

在安装 DB2 Information Integrator 升级或修订包之后, 必须对已安装的每个包装器运 行 djxlink 脚本并对每个 DB2 实例运行 db2iupdt 命令。有关安装 DB2 Information Integrator 修订包和运行 djxlink 脚本及 db2iupdt 命令的指示信息, 请访问 DB2 Information Integrator 支持站点, 网址为 [www.ibm.com/software/data/integration/db2ii/support.html](http://www.ibm.com/software/data/integration/db2ii/support.html)#

# <span id="page-9-0"></span>**DB2 Information Integrator** 安装程序亚洲字体局限性 ( 仅适用于 **UNIX 53)**

IBM 为 UNIX 提供了附加字体程序包, 这些程序包包含对亚洲字符的其它双字节字符 集支持。IBM 提供的字体程序包对于某些版本的 UNIX 是必需的,这些版本只安装显 示特定于国家或特定于地区的字符所需的字体。

如果在运行 iisetup 程序时丢失字符, 则 UNIX 系统上可能未安装必需的字体。

要使 iisetup 程序能够正确地引用嵌入在安装 CD 中的字体:

- 1. 将 tnrmt30.ttf 字体文件复制至系统上的某个目录。该文件位于 DB2 Information Integrator 安装软件的根目录中。
- 2. 通过运行以下命令导出 JAVA FONT 环境变量: export JAVA\_FONT=<*path to font*>

<path to font> 是复制该字体文件的目录的路径。

- 3. 运行 iisetup 程序。
- 4. 从硬盘中除去该字体文件。

IBM 提供的字体不会替换系统字体。将 IBM 提供的字体与 DB2 Information Integrator 配合使用。不能将这些字体用于一般的或无限制的销售或分发。

# **(FJb**

### **Z(F.sf! DB2 5P6L}]4**

如果在从 DB2 通用数据库版本 7 或从 DataJoiner<sup>®</sup> V2.1.1 迁移到 DB2 Information Integrator 之后需要存取 DB2 系列远程数据源, 则必须启动绑定实用程序来重新建立从 服务器到远程数据源的连接。DB2 系列远程数据源包括在 DB2 通用数据库 UNIX 版 和 Windows 版、DB2 通用数据库 z/OS™ 和 OS/390® 版、DB2 通用数据库 iSeries™ 版以及 DB2 服务器 VM 和 VSE 版上的数据库。

如果不使用绑定实用程序重新建立连接, 则会接收到 SQL0805N 错误消息。

对于想要存取的每个 DB2 系列远程数据库, 都必须使用绑定实用程序来重新建立从服 务器到远程数据源的连接。对于想要存取的每个远程数据库、只需要执行一次此任 务。

要在迁移之后重新建立与远程数据源的连接:

- 1. 使用 DB2 CONNECT 命令存取远程数据源。
- 2. 访问必需的 DB2 Information Integrator 目录。

在 UNIX 系统上, 发出以下命令: cd *db2\_instance\_directory*/sqllib/bnd

 $db2\_instance\_directory$ 是包含想要访问的数据库实例的目录。

<span id="page-10-0"></span>在 Windows 系统上, 发出以下命令: cd *db2\_install\_directory*\sqllib\bnd

*db2\_install\_directory* 是 DB2 Information Integrator 的安装目录。

- 3. 通过发出以下命令访问绑定实用程序: db2 bind @db2cli.lst grant public
- 4. 与远程数据源断开连接。

# 联合函数和数据源支持问题

 $\|$ | |

| | |

| |

| | |

# $\Delta$ **D**<br>及变昵称列类型时的性能影响

改变昵称的列类型时, 如果不存在函数映射, 性能可能会受到影响。要阻止可能出现 的性能下降,不要改变昵称列类型。

# $\Phi$  放变昵称列长度时出现意外的结果

不要将昵称列长度改变为小于其原始长度的值,因为这样可能导致意外结果或发生错 误。

# 联合服务器计算机的需求(仅适用于 AIX 64 位系统)

要将 AIX 64 位计算机用作联合服务器, 必须在该计算机上安装 AIX APAR 修订号 IY53887.

如果未安装 AIX APAR 修订号 IY53887, 则在使用 CREATE SERVER 语句或 CREATE NICKNAME 语句时包装器可能未正确装入。如果包装器未正确装入, 则您将接收到 SQL0901N 错误, 指示 NULL WRAPPER。

# 数据类型限制

DB2 Information Integrator 不支持某些数据类型。不能为包含任何这些不受支持的数据 类型的数据源对象(例如,表和视图)创建昵称。另外, DB2 Information Integrator 不 允许对包含某些数据类型的数据源对象执行插入、更新和删除操作。

## **;\'VD}]`M**

不能为包含下表中列示的数据类型的数据源对象创建昵称:

表 1. 不受支持的数据源数据类型

| 数据源                                           | 不受支持的数据类型 |
|-----------------------------------------------|-----------|
| Extended Search                               | DECIMAL.  |
| Microsoft <sup>®</sup> SQL Server SQL_VARIANT |           |

表 1. 不受支持的数据源数据类型 (续)

| 数据源                  | 不受支持的数据类型                                                                                            |  |
|----------------------|----------------------------------------------------------------------------------------------------|--|
| Oracle (仅适用于         | TIMESTAMP (fractional_seconds_precision) WITH TIME ZONE                                              |  |
| NET8 包装器)            | TIMESTAMP (fractional_seconds_precision)                                                             |  |
|                      | WITH LOCAL TIME ZONE                                                                                 |  |
|                      | $NCHAR*$                                                                                             |  |
|                      | NVARCHAR2*                                                                                           |  |
|                      | * 仅当联合数据库不使用 UTF-8 代码页(Unicode)时,才不支持这些<br>数据类型。如果联合数据库确实在使用 UTF-8 代码页,则可以为包含这<br>些数据类型的远程数据源对象创建昵称。 |  |
| Oracle (仅适用于 BLOB    |                                                                                                    |  |
| SQLNET 包装器)          | <b>CLOB</b>                                                                                          |  |
|                      | <b>NCHAR</b>                                                                                         |  |
|                      | NVARCHAR2                                                                                            |  |
|                      | <b>TIMESTAMP</b>                                                                                     |  |
|                      | TIMESTAMP (fractional_seconds_precision) WITH TIME ZONE                                              |  |
|                      | TIMESTAMP (fractional seconds precision)                                                             |  |
|                      | WITH LOCAL TIME ZONE                                                                                 |  |
| Sybase (仅适用于 unichar |                                                                                                    |  |
| DBLIB 包装器)           | univarchar                                                                                           |  |

对于 DB2 Information Integrator 不支持的数据类型, 可以在数据源中创建基于数据源 对象的视图并为该视图创建昵称。视图中一定不能包含使用不受支持的数据类型的任 何列。或者,可以创建基于数据源对象的视图,并将不受支持的数据类型更改为受支 持的数据类型。

# **TZ}]`MDek"|BM>}^F**

DB2 Information Integrator 不允许对包含某些数据类型的数据源对象执行插入、更新和 删除操作。不能对包含下表中列示的数据类型的数据源对象执行写操作。

其中长度的上限和下限是在下表中提供的, 字符数据类型的长度用字节指定。图形数 据类型的长度用双字节指定。

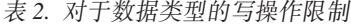

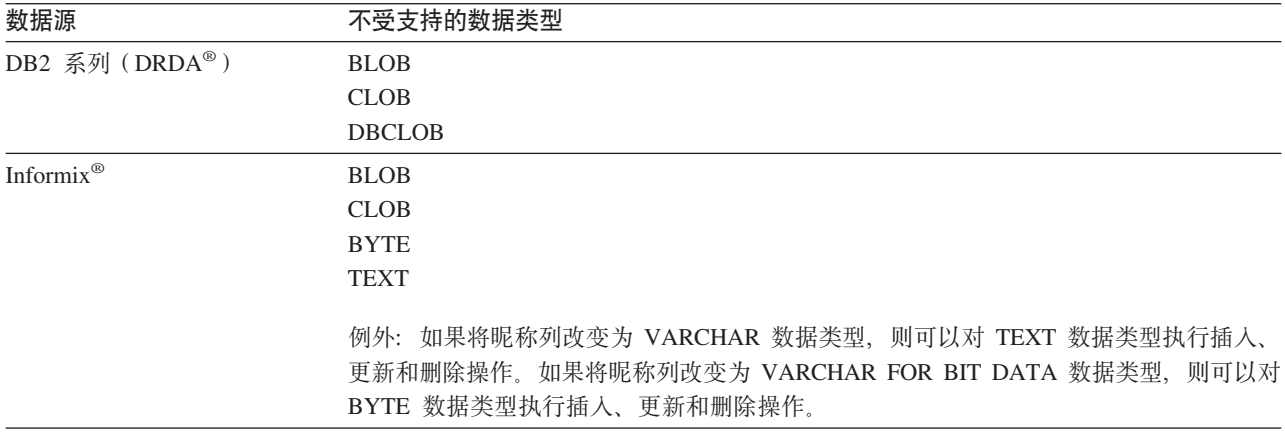

表 2. 对于数据类型的写操作限制 (续)

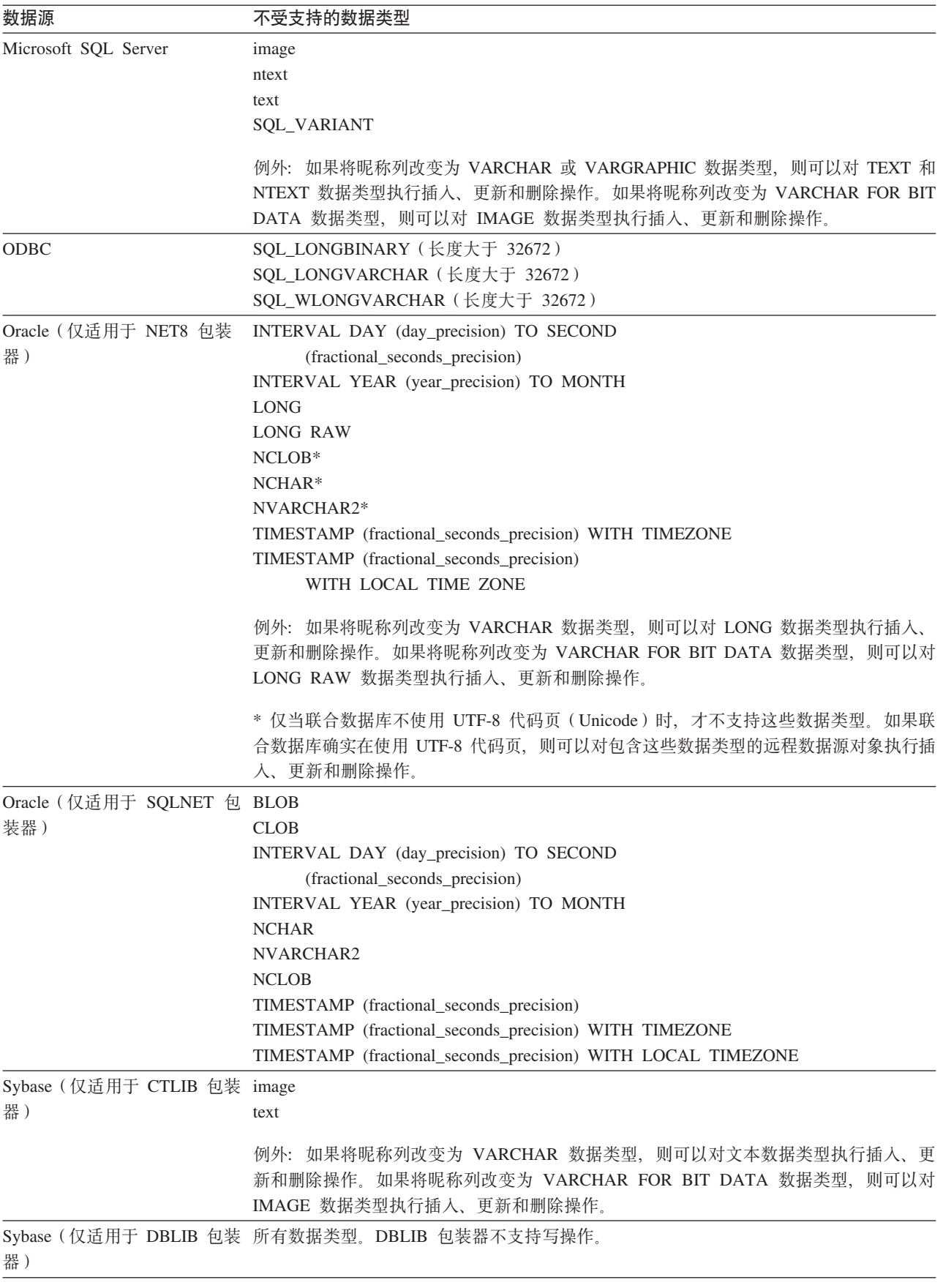

<span id="page-13-0"></span>表 2. 对于数据类型的写操作限制 (续)

| 数据源      | 不受支持的数据类型                                   |  |
|----------|---------------------------------------------|--|
| Teradata | char $(32673 \; \overline{\rm f} \; 64000)$ |  |
|          | varchar $(32673 \; \tilde{\pm} 64000)$      |  |
|          | byte $(32673 \n\tilde{\pm} 64000)$          |  |
|          | varbyte (32673 至 64000)                     |  |
|          | graphic (16337 至 32000)                     |  |
|          | vargraphic $(16337 \n\mathbb{Z} 32000)$     |  |

### **;'V+}]<k=GFP**

不支持将任何文件种类中的数据导入或插入到昵称中。如果尝试将数据导入或插入到 昵称中, 则将接收到错误 SQL30090N, 原因码为 21。

#### **3dA\*O GRAPHIC M VARGRAPHIC }]`M**

如果联合数据库不使用 UTF-8 代码页 (Unicode), 则只有 DB2 系列和 Teradata 数据 源能够覆盖缺省数据类型映射, 以便将远程数据类型映射至联合 GRAPHIC 和 VARGRAPHIC 数据类型。可以使用 CREATE TYPE MAPPING 语句或 ALTER NICKNAME 语句来覆盖缺省数据类型映射(取决于想要将映射应用于的环境)。

# **UTF-8 zk3}])9**

| | | | | | |

| | | | |

| |

| | | 如果联合数据库使用 UTF-8 代码页并且数据源客户机转换为 UTF-8 代码页, 则转换过 程可能会导致数据扩展。例如,如果选择在远程数据源中存储为 1 个字节的字符,则在 将所选字符转换为 UTF-8 之后数据源可能会返回 2 个字节。确保目录中的本地列够 宽,足以包含任何扩展的数据。如果列不够宽,则使用 ALTER NICKNAME 语句来使 列宽一些。

# **Oracle 国家字符集数据(NCHAR、NVARCHAR2 和 NCLOB)在**  $\mathbf{E}$  $\mathbf{E}$ <br>  $\mathbf{E}$ <br>  $\mathbf{E}$   $\mathbf{E}$   $\$

如果您使用 Oracle 9i 之前的 Oracle 版本, Unicode 联合环境中的 NCHAR、NVARCHAR2 和 NCLOB 数据类型的数据代码转换可能无法正确执行。因为 国家字符集在 Oracle9i 中已从非 Unicode 更改为 Unicode, 所以数据可能出现失真。 DB2 Information Integrator 提供符合 Oracle9i 规范的 NCHAR、NVARCHAR2 和 NCLOB 数据类型支持。

# $\overline{C}$  <del>CHAR</del> 列的 LIKE 谓词

对于 Informix、Microsoft SQL Server、Oracle 和 Sybase 数据源, 不会在数据源中处理 应用于 CHAR 列的 LIKE 谓词。这些数据源使用不同于 DB2 通用数据库的空格填充 规则。例如, 如果 CHAR(10) 列包含 'a', 则谓词 char\_col LIKE 'a' 在 DB2 通用 数据库中将为 false, 但在其它数据源中将为 true。

另外, 对于 Microsoft SQL Server 数据源, LIKE 谓词执行不能在数据源中处理的不区 分大小写的字符串比较。

可通过允许在数据源中处理 LIKE 谓词来改进这些谓词的性能。为此、使用以下临时 CREATE FUNCTION MAPPING 语句语法来为 LIKE(CHAR, *column type* (*length*)) 创 建函数映射, 以便在数据源中处理 LIKE 谓词。例如:

CREATE FUNCTION MAPPING my mapping FOR SYSIBM.LIKE(SYSIBM.CHAR(), SYSIBM.VARCHAR()) SERVER TYPE INFORMIX OPTIONS(REMOTE NAME ':1P LIKE :2P');

但是, 如果使用此函数映射, LIKE 谓词可能会返回不同于 DB2 通用数据库返回的结 果。

# **|, DBCS }]D CHAR P**

<span id="page-14-0"></span>| | |

| |

> 当联合服务器和数据源使用不同的空格填充字符时, 比较包含 DBCS 数据的 CHAR 列 的谓词可能会返回不正确的结果。可通过使用 ALTER NICKNAME 语句将本地列类型 从 CHAR 更改为 VARCHAR 来避免不正确的结果。

### 特定关系型包装器的游标 WITH HOLD 语义

Microsoft SQL Server、ODBC、OLE DB、Oracle、Sybase 和 Teradata 包装器目前不 支持 DECLARE CURSOR WITH HOLD 语义。

# **Tma9D~M XML }]4D Unicode 'VDD~zk3f6D V^T(JCZ Windows)**

在 Windows 操作系统上, 可以使用任何 Unicode 字符创建文件名和目录名。但是, CREATE NICKNAME 和 ALTER NICKNAME 语句的 FILE\_PATH 和 DIRECTORY\_PATH 选项必须使用操作系统代码页提供的字符。如果使用表结构文件包 装器或 XML 包装器在任一 PATH 昵称选项中指定 Unicode 字符, 并且这些 Unicode 字符不在 Windows 代码页中, 则包装器会发出错误, 指示找不到该资源。

例如, 在基于英语版 Windows 的计算机上, 不能指定使用日语 Unicode 字符的 FILE PATH 选项值,这是因为创建或改变昵称操作将失败。在这种情况下,必须指定完 全使用英语字符的 FILE\_PATH 选项值。同样,在基于日语版 Windows 的计算机上, 必须指定完全使用日语字符的 FILE\_PATH 或 DIRECTORY\_PATH 选项值, 否则创建 或改变昵称操作将失败。

# **+ CREATE TYPE MAPPING odk ODBC"Microsoft SQL Server** 和 Teradata 数据源配合使用

对于使用参数的远程数据类型、不能省略数据类型长度。指定长度或空的圆括号。例 如, 对于 Teradata, CHAR 数据类型的缺省长度为 1。如果想要将 Teradata 的 CHAR(1) 映射至 DB2 Information Integrator 的 VARCHAR(1), 则发出以下 CREATE TYPE MAPPING 语句:

CREATE TYPE MAPPING tm1 from local type varchar(1) to server type teradata remote type char(1);

不能使用远程数据类型的同义词。必须使用简短数据类型名称。例如, 对于 Teradata, 以下 CREATE TYPE MAPPING 将正常工作:

CREATE TYPE MAPPING tm1 from local type varchar() to server type teradata remote type char();

以下 CREATE TYPE MAPPING 不起作用, 这是因为同义词 character 用于字符数据 类型。必须使用简短数据类型名称 char。

CREATE TYPE MAPPING tm1 from local type varchar() to server type teradata remote type character();

# <span id="page-15-0"></span>**DRDA** 包装器支持

#### **;JmT UTF-8 }]bD<N}]`M4Pek"|BM>}Yw**

如果联合数据库使用 UTF-8 代码页 (Unicode), 则不能对 DB2 服务器 VM 和 VSE 版数据源对象的 GRAPHIC、VARGRAPHIC 和 DBCLOB 数据类型执行插入、更新和 删除操作。不允许对图形数据类型执行这些操作的原因是 DB2 服务器 VM 和 VSE 版 不包含 UTF-16 (代码页 1200) 的转换表。UTF-8 (Unicode) 联合数据库需要 UTF-16 转换表以进行图形编码。

#### **9C DRDA |0w,SAVx}]b**

在使用 DRDA 包装器连接至带有远程分区的 DB2 通用数据库系统时, 如果该远程系 统使用的分区号与联合服务器使用的分区号不同、连接可能会失败。连接失败将导致 出现 SQL1822N 错误消息, 它指向错误 SQL1469N。错误 SQL1469N 是一个远程数据 源错误、指示未对特定数据库实例指定节点号。

在使用 DRDA 包装器连接至带有远程分区的 DB2 通用数据库系统之前, 必须确保联 合服务器已知道与该 DB2 通用数据库系统上的端口 0 相关联的分区号。

要确定与远程 DB2 通用数据库系统上的端口 0 相关联的分区号:

- 1. 打开远程系统上的 sqllib/db2nodes.cfg 文件。
- 2. 查找与该远程系统上的端口 0 相关联的分区号并记录该分区号。

例如, 如果远程系统的主机名为 nori, 则查询与主机 nori 的端口 0 相关联的分区 号。

3. 关闭 db2nodes.cfg 文件。

使用下列三个方法的其中一个来通知联合服务器与远程 DB2 通用数据库系统上的端口 0 相关联的分区号:

• 编辑联合服务器上的 db2cli.ini 文件。将 CONNECTNODE 参数设置为与远程 DB2 通用数据库系统上的端口 0 相关联的分区号。

此方法会更改联合服务器环境。使用此方法可能会影响应用程序。

• 将联合服务器上的环境变量 DB2NODE 设置为与远程 DB2 通用数据库系统上的端 口 0 相关联的分区号。在设置该环境变量之后, 必须在联合服务器上停止 DB2 通用 数据库然后重新启动它。

此方法会更改联合服务器环境。使用此方法可能会影响应用程序。

• 如果从 DB2 命令行处理器使用 SOL 语句, 则在连接至远程 DB2 通用数据库系统 之前在联合服务器上发出以下命令:

SET CLIENT CONNECT\_DBPARTITIONNUM *partition\_number*

partition\_number 是与远程 DB2 通用数据库系统上的端口 0 相关联的分区号。

此方法仅在命令行处理器会话持续期间设置分区号。

**>}:**

想要连接的 DB2 通用数据库系统的主机名为 palmetto。在 palmetto 系统上的 db2nodes.cfg 文件中, 分区号 10 与端口 0 相关联。要通知联合服务器分区号 10 与 palmetto 上的端口 0 相关联, 可执行下列任一操作:

- 在联合服务器上的 db2cli.ini 文件中指定值 CONNECTNONDE=10。
- 在联合服务器上将 DB2NODE 环境变量设置为 10. 停止 DB2 通用数据库、然后再 次启动 DB2 通用数据库。例如,在 UNIX 系统上使用下列命令:

db2stop

export DB2NODE=10

db2start

• 在连接至 palmetto 之前, 发出以下命令:

SET CLIENT CONNECT DBPARTITIIONNUM 10

### 包含 LONG VARCHAR FOR BIT DATA 列的 DB2 通用数据库表的 昵称

当对包含 LONG VARCHAR FOR BIT DATA 数据类型列的 DB2 通用数据库表创建 昵称时,相应的本地昵称列会自动设置为 BLOB 数据类型、如果通过昵称将数据类型为 BLOB 的列指定给 LONG VARCHAR FOR BIT DATA 数据类型列, 将发生 SQL0408N 错误。

要避免此数据类型不兼容,将 BLOB 昵称列的本地数据类型从 BLOB 改变为 CLOB。

示例:

对包含数据类型为 LONG VARCHAR FOR BIT DATA 的列 LONG\_COL1 的表创建 昵称 MY NICK。创建本地表 MY TABLE (包含数据类型为 LONG VARCHAR FOR BIT DATA 的列 LONG\_COL2)。然后, 尝试执行以下插入操作: INSERT INTO my table(long col2) SELECT long col1 FROM my nick;

该操作失败, 发生错误 SQL0408N。LONG COL1 的本地列数据类型已自动设置为 BLOB,它与数据类型 LONG\_COL2(LONG VARCHAR FOR BIT DATA)不兼容。

要避免数据类型不兼容, 使用 ALTER NICKNAME 语句将 LONG\_COL1 列的本地数 据类型改变为 CLOB:

ALTER NICKNAME my\_nick ALTER COLUMN long\_col1 LOCAL TYPE CLOB(32770);

### 将 DRDA 包装器用于同一计算机上的多个本地数据库连接时的潜在错 误(仅适用于 AIX)

如果 32 位 DB2 通用数据库服务器在 AIX 系统上运行, 并且在同一系统上运行的应 用程序通过 DRDA 包装器进行了多个联合数据库连接,则该应用程序可能接收到以下 错误:

SQL1822N 从数据源"W3 SERVER2"中接收到意外错误代码"-1224"。相关联的文本和标记为 "func="DriverConnect" msg="SQL1224N 数据库代理进程""。SQLSTATE=560BD

对于此错误,有两个可能的变通方法:

• 将条目 EXTSHM=ON 添加至联合配置文件 instance directory/cfg/db2dj.ini. 将 EXTSHM 变量设置为 ON 将增加可使用的共享内存段的量。

<span id="page-17-0"></span>当对联合配置文件进行更改时, 必须先停止 DB2 通用数据库然后重新启动它以激活 这些更改。

• 在 TCP/IP 节点上编目联合数据库。例如:

CATALOG TCPIP NODE my\_node REMOTE my\_host SERVER 123; CATALOG DB mydb AT NODE my node; CREATE WRAPPER drda; CREATE SERVER my\_server TYPE DB2/UDB VERSION 8 WRAPPER drda AUTHORIZATION "my\_id" PASSWORD "my\_pw" OPTIONS(ADD DBNAME 'MYDB');

如果尝试这两个变通方法之后错误仍然存在,则与 IBM 技术支持联系。

## **Documentum** 包装器支持

#### **(F/}i/V^T**

对于不包括作为自变量的列引用的 Documentum 定制函数, 在查询中不能将其与多个 Documentum 昵称之间的连接配合使用。例如, CABINET 和 FOLDER 就是此类型的 函数.

以下示例显示将失败的查询:

SELECT D.object name, L.sv char1 FROM dmdoc\_sr\_1 D, lsdoc\_sr\_1 L WHERE DCTM. CABINET('/Cabinet1')=1 AND D.object name = L.object name;

对于不包括列引用自变量的 Documentum 定制函数,仅在涉及一个 Documentum 昵称 的查询中使用这些函数。

# **Microsoft SQL Server** 包装器支持

#### **Microsoft SQL Server** 对具有触发器的表的插入、更新和删除限制

当通过昵称对 Microsoft SQL Server 表发出插入、更新或删除语句且该表具有插入、更 新或删除触发器时、直到当前语句结束后 Microsoft SOL Server 才会处理所有后续语 句。

要结束插入、更新或删除语句, 在发出原始插入、更新或删除语句之后立即发出落实 语句。在发出原始插入、更新或删除语句之后发出落实语句将结束原始语句并允许处 理其它语句。

# **ODBC |0w'V**

#### **CREATE TABLE ^F**

如果在 CREATE TABLE 语句上指定无效的选项, 则 DB2 通用数据库会忽略该选项并 且不发出错误消息。例如,在以下语句中,DB2 通用数据库会忽略 invalid option 选 顶:

CREATE TABLE my\_table(c1 INT) OPTIONS(remote\_server 'MY\_ODBC\_SERVER', remote schema 'J15USER1', invalid option 'non option');

下列选项是有效的 CREATE TABLE 选项:

- v REMOTE\_SERVER
- REMOTE SCHEMA
- <span id="page-18-0"></span>• REMOTE\_TABNAME
- SOL SUFFIX

#### **(F|0wC'(eDfr}]`M3d.sDJb**

不允许参数的数据类型(例如, INTEGER 数据类型)的 ODBC 包装器用户定义的逆向 数据类型映射在迁移之后可能未正常工作。

如果不允许参数的数据类型的用户定义的数据类型映射在迁移之后不起作用、则必须 删除有问题的数据类型映射, 然后在 DB2 Information Integrator V8.2 中重新定义这些 映射。

# **Oracle |0w'V**

#### **dixlinkOracle** 脚本错误

如果在 AIX 上使用 djxlinkOracle 脚本来链接 SQLNET 包装器并且未安装 AIX Base Application Development Math Library, 则脚本会因链接编辑器错误而失败。

可以使用以下 AIX 命令来确定是否安装了该库:

lslpp -l bos.adt.libm

要避免链接编辑器错误,安装 AIX Base Application Development Math Library 或编辑 djxlinkOracle 脚本并从 ld (链接编辑器)命令中除去所有出现的 -lm 选项。

**+ Oracle |0wk;,Dzk3dO9C(vJCZ Windows)** 此信息适用于 Oracle 包装器的 SQLNET 和 NET8 版本。

如果同时在同一实例的不同联合数据库中使用多个 Oracle 包装器、且每个联合数据库又 使用不同的代码页,则 Oracle 客户机将只对连接至 Oracle 服务器的第一个联合数据库 执行正确的代码页转换。

当包装器连接至 Oracle 服务器时, 该包装器将使用联合数据库的代码页来确定 NLS\_LANG 环境变量的设置。但是, Oracle 不允许在进程中设置变量之后更改 NLS\_LANG 变量设置的代码页部分。因此,当具有不同代码页的其它联合数据库中的包 装器连接至 Oracle 服务器时, 这些包装器使用第一个包装器调用设置的 NLS LANG 值.

放置不同实例中具有不同代码页的联合数据库以使一个实例中的所有联合数据库都使 用相同的代码页。

# **Sybase |0w'V**

#### **Sybase Adaptive Server Enterprise** 的必需版本

如果正在将 Sybase 包装器与 Sybase Adaptive Server Enterprise 11.9 配合使用, 则必 须使用版本 11.9.2.6 或更新版本。如果没有安装这些版本中的其中一个、则必须在 Sybase 服务器上安装来自 Sybase 的最新"紧急错误修订"(EBF)。

建议: 使用 Sybase Adaptive Server Enterprise V12.5.0.3 或更新版本。Sybase Adaptive Server Enterprise 的其它版本都具有一个已知的数组过速问题。

#### <span id="page-19-0"></span>**T6LmPD SMALLINT PxPFc**

包括对远程表中的 SMALLINT 列进行计算的 SQL 语句可能会导致算术溢出错误。要 避免此错误, 应显式地将该列定义为 INTEGER 数据类型。

此问题对于 DBLIB 包装器和 CTLIB 包装器都会发生。

### $\blacksquare$ <br>以可信方式运行 CTLIB 包装器以优化性能 ( 仅适用于 UNIX 系统 )

在 UNIX 系统上, Sybase CTLIB 包装器不是线程安全的, 应该以可信方式运行以获取 最佳性能。

### **|BM>}YwV^T(vJCZ CTLIB |0w)**

如果要为 Sybase 视图创建昵称而该 Sybase 视图是使用 Sybase 子查询创建的, 则在使 用该昵称从联合服务器执行更新或删除操作时可能会接收到错误 SQL1822N, 即"意外 错误代码 7732"。

为避免在执行更新或删除操作时发生错误, 不要使用基于使用 Sybase 子查询的 Sybase 视图的昵称。在必需的 Sybase 视图中创建直接引用该表的新昵称、然后创建使用新昵 称的联合视图、对该联合视图运行更新或删除操作。

有关创建和使用联合视图的更多信息、请参阅 DB2 信息中心中的 『 创建和使用联合视 图!主题。

# **Z+](Pass-Through)a0P9Cwd?(vJCZ DBLIB |0 w)**

当使用引用 DBLIB 包装器的传递会话中主变量的语句时,必须将一个结尾空格添加至 该主变量。例如, 要将数据插入到远程表中, 可发出类似如下的语句:

INSERT INTO remote table name VALUES (:H0 , :H1 );

在上面的示例中,:H0,:H1 是已添加结尾空格的主变量。

#### $\overline{M}$  LOB 列使用 SELECT 语句 ( 仅适用于 DBLIB 包装器 )

要选择 LOB 列, 数据源表必须具有唯一索引和 TIMESTAMP 列。

### **Teradata |0w'V**

**I**Z**TE Teradata** 包装器以优化性能 (仅适用于 UNIX 系 **3)**

在 UNIX 系统上, Teradata 包装器不是线程安全的, 应该以可信方式运行以获取最佳性 能.

### **R R R ELETE** 操作错误

缺省情况下, Teradata 数据源表上的各行不是唯一标识的。当尝试更新或删除与 Teradata 表或 Teradata 视图相关联的昵称时可能会接收到 SQL30090N, RC="21" 错误。

如果发生 SQL30090N, RC="21" 错误, 则对要更新或删除的 Teradata 表至少创建一个 唯一索引, 然后再次尝试该操作。

# <span id="page-20-0"></span>**TZ EUC-JP }]b;Jm GRAPHIC M VARGRAPHIC Teradata** 数据类型(仅适用于 DB2 通用数据库 AIX 版)

Teradata 在 GRAPHIC 和 VARGRAPHIC 数据类型中使用 EUC-JP 编码。如果联合数 据库使用 EUC-JP 代码页,则不能为包含 GRAPHIC 或 VARGRAPHIC 列的 Teradata 表创建昵称。还不能使用透明 DDL 来创建包含 GRAPHIC 或 VARGRAPHIC 列的 Teradata 表。DB2 通用数据库使用 UCS-2 编码、原因是某些 EUC-JP 字符是 3 个字 节的。

如果尝试对包含 GRAPHIC 或 VARGRAPHIC 列的 Teradata 表创建昵称或使用透明 DDL 创建包含 GRAPHIC 或 VARGRAPHIC 列的 Teradata 表, 将产生错误消息 SOL3324N

## **TZ UTF-8 }]b;Jm GRAPHIC M VARGRAPHIC Teradata** 数据类型

Teradata 对于 UTF-8 字符集不支持 GRAPHIC 和 VARGRAPHIC 数据类型。如果联 合数据库使用 UTF-8 代码页,则不能对包含 GRAPHIC 或 VARGRAPHIC 列的 Teradata 表创建昵称。不能使用透明 DDL 来创建包含 GRAPHIC 或 VARGRAPHIC 列的 Teradata  $\ddot{\mathcal{R}}$ .

# **WebSphere Business Integration |0w'V**

#### 用于检测找不到业务对象情况的新昵称选项

WebSphere Business Integration 包装器将包括用于检测找不到业务对象情况的昵称选项。 因为 SAP 和 PeopleSoft API 不符合标准化错误报告模型, 所以每个 API 可能为同一 错误情况返回不同消息。特别地, SAP 和 PeopleSoft 商业应用程序 API 不会对找不到 记录情况发出一致的错误消息。

例如, 当在 SAP 应用程序中找不到给定标识的记录时, CUSTOMER 业务对象的 getdetail2 BAPI 可能返回错误代码 502, 则 COMPANY 业务对象的 getdetail BAPI 可 能返回另一错误代码。

由于错误消息不一致, mySAP.com 和 PeopleSoft 的 WebSphere Business Integration 适 配器不能将这些错误映射至特定的 BO\_NOT\_FOUND 状态标志, 该标志位于返回至包 装器的响应业务对象中。状态标志缺少信息可能导致某些类型的 DB2 Information Integrator 应用程序查询失败,即使应用程序数据源中缺少或找不到单个记录也会这样。 应用程序故障可能不是 DB2 Information Integrator 应用程序的预期行为。

以下示例是表示 Customer.get\_detail2 BAPI 的 WebSphere Business Integration SAP 昵 称与包含定制标识的本地表的连接:

Select name from sap bapi customer getdetail2 NN a, local table b where b.customerid=a.customerno;

如果本地表包含 SAP 应用程序中不存在的单个使用者标识、则查询失败。

作为此问题的变通方法, WebSphere Business Integration 包装器提供另一昵称选项, 该 选项允许用户指定在找不到记录时应该处理的特定错误代码而不是指定昵称有错误。 该昵称选项是:BO\_NOT\_FOUND\_CODES。该值是用逗号分隔的商业应用程序错误代 码列表。以下示例显示新的昵称选项:

```
CREATE NICKNAME sap_bapi_customer_getdetail2_NN
   (
   CUSTOMER VARCHAR(10) OPTIONS
         (XPATH './ns3:sap_customeraddress/
            ns1:sap_customeraddress/ns1:CUSTOMER/text()'),
    ...
    FOR SERVER
        sap_server
    OPTIONS(XPATH '//ns3:sap_bapi_customer_getdetail2',
           ...
            BO_NOT_FOUND_CODES '502,503,501'
           ....
            );
```
# **DB2** 控制中心问题

| | | | | |

| |

| |

# **db2updv8 |n:|B\*O}]bT9C DB2 XFPDrGF3 F(SYSPROC.NNSTAT).`D5CLrf"}L**

如果将联合数据库与使用 DB2 通用数据库版本 8.1 或更新版本创建的 DB2 Information Integrator V8.2 配合使用, 则必须升级联合数据库以将 DB2 控制中心或昵称统计 (SYSPROC.NNSTAT)之类的实用程序存储过程与 DB2 Information Integrator V8.2 配 合使用。要更新联合数据库,使用 db2updv8 命令。

此命令的一个示例是:

db2updv8 -d testdb -u dbadmin -p dbpasswd

有关使用此命令的更多信息, 请参阅 DB2 信息中心中的 『db2updv8 - 将数据库更新 至版本 8 最新级别命令 』 主题。

# $\mathbf{K}$ 舍客户机和服务器兼容性

如果将 DB2 通用数据库版本 7 或版本 8.1 客户机与 DB2 Information Integrator V8.2 服务器配合使用,则必须将客户机升级至 DB2 Information Integrator V8.2 以使用 DB2 控制中心中的新增联合功能。

如果使用 DB2 Information Integrator V8.2 客户机和 DB2 通用数据库版本 7 或版本 8.1 服务器, 则必须将服务器升级至 DB2 Information Integrator V8.2 以使用 DB2 控 制中心中的新增联合功能。

### **Blast }]4**

如果 BLAST 昵称的 BlastSeq 列被定义为 CLOB 数据类型、则必须创建顺序匹配函数 模板才能查询 BLAST 数据源。第21 页的 『文档更新』中说明了为创建函数模板而对联 合数据库发出的 SQL 语句。

### **HMMER }]4**

如果 HMMER 昵称的 HMMQSEQ 列被定义为 CLOB 数据类型, 则必须创建顺序匹 配函数模板才能查询 HMMER 数据源。第 21 页的 『文档更新 』中说明了为创建函数模 板而对联合数据库发出的 SOL 语句。

# <span id="page-22-0"></span>**WebSphere MQ 5.3 配置问题 (适用于 Solaris)**

在 Solaris Operating Environment 系统上使用校正服务软盘 05 (CSD05) 安装 WebSphere MQ V5.3 之后, 打开命令提示符并输入: ulimit -n 1024。

此命令设置对打开文件数的限制, 它将允许您在 Solaris Operating Environment 中创建 队列管理器。

# **|0w\*"Jb**

# 在使用 J2EE 应用程序编程接口的 Java 包装器中的 **ClassNotFoundException** 错误的变通方法

Java™ 包装器可能无法装入在类路径中指定的有效类。当该包装器尝试装入初始类上下 文时, 将抛出该错误。

例如,尝试创建新的 javax.naming.InitialContext 实例的包装器中记录了以下异常信息:

```
Exception :javax.naming.NoInitialContextException: Cannot instantiate class:
org.jnp.interfaces.NamingContextFactory
[Root exception is java.lang.ClassNotFoundException:
org/jnp/interfaces/NamingContextFactory]
javax.naming.NoInitialContextException:
Cannot instantiate class: org.jnp.interfaces.NamingContextFactory.
Root exception is java.lang.ClassNotFoundException:
org/jnp/interfaces/NamingContextFactory
   at java.lang.Class.forName0(Native Method)
   at java.lang.Class.forName(Class.java:256)
   at com.sun.naming.internal.VersionHelper12.loadClass(VersionHelper12.java:59)
   at javax.naming.spi.NamingManager.getInitialContext(NamingManager.java:661)
  at javax.naming.InitialContext.getDefaultInitCtx(InitialContext.java:256)
  at javax.naming.InitialContext.init(InitialContext.java:232)
  at javax.naming.InitialContext. <init> (InitialContext.java:208)
```
在该示例中,org.jnp.interfaces.NamingContextFactory 类包括在类路径中,但 Java 虚拟 机无法装入该类。发生此错误的原因是 com.sun.naming.internal.VersionHelper12 类通过 使用当前线程的类装入程序来装入特定于应用程序的 InitialContext 子类, 就像 Thread.currentThread().getContextClassLoader() 方法返回的那样。但是, 该方法返回的值 为空。

对于具有与示例错误相似结构的类装入故障,可能的变通方法是将当前线程的类装入 程序显式设置为有效的非空 ClassLoader 实例并在包装器中添加以下代码。刚好在导致 抛出 ClassNotfoundException 的调用之前插入以下代码:

```
final ClassLoader myClassLoader = this.getClass().getClassLoader();
ClassLoader threadClassLoader = (ClassLoader) AccessController.doPrivileged(new PrivilegedAction()
   {
       public Object run()
      {
       return Thread.currentThread().getContextClassLoader();
      }
    }
   );
if( myClassLoader != null && threadClassLoader == null)
{
```

```
AccessController.doPrivileged(new PrivilegedAction()
      {
        public Object run()
        {
          Thread.currentThread().setContextClassLoader(myClassLoader);
          return null;
       }
      }
      );
}
```
要将此代码添加至的类可能需要导入包 java.security.\* 以成功进行编译。

# **XML Metadata Registry** 问题

# **9 Web /@w\;CJ XML Metadata Registry yhD TCP/IP KZ**

要使 Web 浏览器能够访问 XML Metadata Registry, 必须在部署了 XML Metadata Registry 的计算机上启用对下列 TCP/IP 端口的无限制访问:

- 20000  $(\pi + \text{htp})$
- 20010 $(\overline{\text{N}}\overline{\text{F}})$  htpps)
- 20020 (对于 XSLTLoader 实用程序)

# 直置密码实用程序

用于 DB2 的应用程序服务器上的 XML Metadata Registry 管理员帐户密码是在部署 XML Metadata Registry 时使用的。如果更改用于 DB2 的应用程序服务器上的 XML Metadata Registry 管理员帐户密码, 还必须立即在 XML Metadata Registry 程序中注册 该密码更改。如果不注册密码更改,则 XML Metadata Registry 程序将无法正常工作。

要在用于 DB2 的应用程序服务器上的 XML Metadata Registry 中注册对 XML Metadata Registry 管理员帐户密码的更改, 使用重置密码实用程序。重置密码实用程序在 uil 目 录中。

在运行重置密码实用程序之前, 必须停止企业应用程序服务器。可通过使用旧的密码 停止企业应用程序服务器。如果使用旧的密码不能停止企业应用程序服务器、可以安 全地终止与用于 DB2 的应用程序服务器相关联的 Java 进程。

要运行重置密码实用程序, 发出以下命令:

resetPassword -u <*userid*> -o <*oldpassword*> -n <*newpassword*>

- <userid> 是 XML Metadata Registry 管理员帐户名。
- <oldpassword> 是用于 DB2 的应用程序服务器上的旧 XML Metadata Registry 管理 员帐户密码。
- <newpassword> 是用于 DB2 的应用程序服务器上的新 XML Metadata Registry 管 理员帐户密码。

为了有助于在出现故障时进行恢复, 重置密码实用程序会在用于 DB2 的应用程序服务 器的安装目录中创建 security.xml 配置文件的副本。

### <span id="page-24-0"></span>用于启动和停止 XML Metadata Registry 的脚本

现在、在部署 XML Metadata Registry 之后可以在不停止用于 DB2 的应用程序服务器 以及任何其它用于 DB2 的应用程序服务器程序的情况下停止和启动 XML Metadata  $Registry.$  使您能够执行这些停止和启动操作的脚本(适用于 UNIX 和 Linux™ 系统) 或批处理文件(适用于 Windows 系统)在 <eas\_install\_dir>/xmr/bin 目录中。 <eas install dir> 是用于 DB2 的应用程序服务器的安装目录。

用于 DB2 的应用程序服务器必须在运行以使用这些脚本或批处理文件。

要停止 XML Metadata Registry, 输入以下命令:

stopXMR -user <*userID*> -password <*password*>

要启动 XML Metadata Registry, 输入以下命令:

startXMR <*userID*> -password <*password*>

<userID> 和 <password> 是用于 deployXMR 命令的用户标识和密码组合 (XML Metadata Registry 管理员标识和密码组合)。

### 大型文档存储器

为了防止大型文档存储在 XML Metadata Registry 中时发生错误, 可以使用 Jython wsadmin 脚本 nlc.py。还可以使用此脚本来调整 XML Metadata Registry 程序的整体性 能。

nlc.py 脚本更改 XML Metadata Registry 使用的对象请求代理程序(ORB)的 noLocalCopies(按引用传递)设置。该脚本将 noLocalCopies 当前设置(true 或 false) 更改为它的相反设置。安装 XML Metadata Registry 时, noLocalCopies 的缺省设置是 false。将 noLocalCopies 更改为 true 可以消除错误并在大型文档存储在 XML Metadata Registry 中的情况下提高性能。

nlc.py 脚本在 util 目录中。要在 UNIX 系统上运行 nlc.py 脚本,发出以下命令:

<application server for DB2 installation directory>/bin/wsadmin -user <*xmradmin*> -password <*password*> -lang jython -f <application server for DB2 installation directory>/xmr/util/nlc.py 要在 Windows 系统上运行 nlc.py 脚本, 发出以下命令: <application server for DB2 installation directory>\bin\wsadmin -user <*xmradmin*> -password <*password*> -lang jython -f <application server for DB2 installation directory>\xmr\util\nlc.py <xmradmin> 是 XML Metadata Registry 管理员帐户名。 <password> 是 XML Metadata Registry 管理员帐户密码。 在运行 nlc.py 脚本之后,必须重新启动用于 DB2 的应用程序服务器以激活这些更改。

### <span id="page-25-0"></span>**9C Microsoft Internet Explorer /@w1yhD9!**

使用 Internet Explorer 浏览器访问 XML Metadata Registry 的任何用户必须下载 Microsoft 关键更新补丁 Q831167 并应用它。

通知 XML Metadata Registry 用户这一要求的最简单方法是修改显示在 "XML Metadata Registry 登录"页面上的"关于本注册表"消息。

XML Metadata Registry 管理员可以在"欢迎"页面中更改"关于本注册表"消息正文。 成功登录至 XML Metadata Registry 之后将出现"欢迎"页面。要更改"关于本注册表" 消息正文, 进至"欢迎"页面的相应区域并输入 HTML 格式的文本更改, 然后单击保 存。更改的文本将出现在所有用户的"XML Metadata Registry 登录"页面上。

以下示例显示可用于在"关于本注册表"消息中说明需要 Microsoft 补丁的样本 HTML.

If you encounter the following problems when you attempt to register or log in using Microsoft Internet Explorer, you need to download and install a patch from Microsoft.<br> 1. You receive an invalid user ID or password error when you use a valid user ID and password to log in.<br> 2. The Registration page indicates that required fields are empty when they are not.<br> See the Microsoft Knowledge Base Article 831167 at <a href "http://support.microsoft.com/default.aspx?kbid=831167"> http://support.microsoft.com/default.aspx?kbid=831167</a> for instructions on downloading and installing the patch.

# **|D\m1j6{5**

部署 XML Metadata Registry 后, 缺省情况下会对 XML Metadata Registry 管理员用 户帐户给定名称"XMR Administrator"。管理员用户帐户名(而不是管理员用户标识值) 将出现在 XML Metadata Registry 用户界面中。

要更改 XML Metadata Registry 管理员帐户的名称:

- 1. 在 XML Metadata Registry 程序中浏览 "业务对象"。
- 2. 选择 XML Metadata Registry 管理员用户名。
- 3. 单击该用户名以显示用户信息。
- 4. 在"基本"页面上更改"名称"字段中的值。
- 5. 单击"保存"以存储这些更改。

## $\overline{AB}$  **Web** 浏览器中的后退功能

不要将 Web 浏览器中的后退功能 (包括"上一步"按钮)与 XML Metadata Registry 界面配合使用。在 XML Metadata Registry 界面中使用"后退"功能可导致问题。

## **+VZV{.Z Mozilla Web /@wP;pwC**

使用 Mozilla 文件上载控件的 Web 浏览器未正确处理包含双字节字符集(DBCS)和 多字节字符集(MBCS)字符的文件名。尝试在 Mozilla Web 浏览器中上载名称包含 DBCS 或 MBCS 字符的文件将不起作用。

要避免此问题, 可以重命名要尝试上载的文件, 或者利用不使用 Mozilla 文件上载控件 的 Web 浏览器 ( 例如, Microsoft Internet Explorer )。

### <span id="page-26-0"></span> $H$ **TML** 局限性影响导航树显示

XML Metadata Registry 对象可能包含连续的空格字符 (例如, 空格和制表符)。但因为 HTML 约束, 显示在 XML Metadata Registry 导航树中的对象名会将名称中的任何连 续空格显示为单个空格字符。

# 关于本注册表消息中的无效 HTML 标记会导致显示问题

"关于本注册表"消息正文显示在"XML Metadata Registry 登录"页面上。可根据需 要添加 HTML 标记以定制"关于本注册表"消息。

但是,如果使用了无效 HTML(例如,缺少结束标记),"登录"窗口的显示可能会不 正确。例如、标识用户名和密码文本框和控件可能会有困难。

## **Web Service** 问题

| |

|

# **Web Service |0w;'V HTTPS/SSL**

Web Service 句装器不支持在 Linux 上进行 HTTPS/SSL 加密。如果昵称使用以 https:// 开头的 URL, 包装器将返回 SELECT 语句就该昵称生成的错误。

# **<sup>\*</sup>\\$\peare&budio Application Developer V5 应用程序与 DB2 Information Integrator V8.2 Web Service 配合使用**

如果在 WebSphere Studio Application Developer V5 中创建 Web Service 应用程序, 则生成的 Web 应用程序与 DB2 Information Integrator V8.2 Web Service 引擎不兼容。 您将无法将该 Web 应用程序部署到使用 DB2 Information Integrator V8.2 Web Service 提供程序的应用程序服务器中。另外, 如果手工创建使用 DB2 Information Integrator V8.2 Web Service 引擎的 Web 应用程序, 然后将该应用程序导入到 WebSphere Studio Application Developer V5 中,则不能运行该 Web 应用程序。

必须手工更新使用 WebSphere Studio V5 生成的 Web 应用程序以在具有 DB2 Information Integrator V8.2 Web Service 提供程序的应用程序服务器中部署该应用程序。 要更新该 Web 应用程序:

1. 可选: 将该 Web 应用程序复制到文件系统中, 这样可以方便地修改该应用程序中的 文件。从命令行中使用以下命令:

jar xf myWebapp.war

- 2. 将该 Web 应用程序在 \WEB-INF\lib 目录中的 worf-servlets.jar 文件替换为 dxxworf.zip 文件中的 worf-servlets.jar 文件。
- 3. 如果 soap.xml 文件存在于该 Web 应用程序的根目录中并且它包含 com.ibm.soap.server.XMLDrivenConfigManager 规范 (此驱动程序是在使用 Apache SOAP 时 WebSphere Application Server 5.1 使用的定制配置管理器), 则您将使用 WebSphere Application Server 5.1 使用的定制配置管理器。执行下列其中一项操作:
	- 使用缺省 Apache SOAP 配置管理器。访问所有 Web Service 时, Web Service 提供程序会自动重新部署它们。
	- 手工重新生成 Apache SOAP 部署描述符。

通过重新生成部署描述符来修改 dds.xml 文件:

a. 发出以下命令:

#### com.ibm.etools.webservice.rt.dadx2dd.Dadx2Dd -r list.dadx

- -p /db2sample -n /dxx\_sample
- -i "classes\groups\dxx\_sample\list.dadx"
- -o "classes\dds\dxx\_sample\list.isd"

必须在组名和目录名前添加斜杠。

b. 将生成的部署描述符(list.isd)添加至 dds.xml 文件或替换它。

dds.xml 文件包含当前 Web 应用程序的所有 Apache SOAP 部署描述符。

4. 对于每个部署的应用程序, 将该应用程序的 worf 目录中的 JavaServer Pages 替换 为 apache-services.war 或 axis-services.war 的 worf 目录中的文件。然后, 再次部署 该应用程序。

# <span id="page-28-0"></span>文档更新

# **TD5D|}**

以下信息描述对先前发布的 HTML、PDF 和印刷文档的更正。

本节中所有对 DB2 信息中心的导航引用假定您将 DB2 信息中心导航树用作起始点。

### 产品概述

#### 主题: 受支持的数据源

#### **Z DB2 E"PDPD;C:**

产品概述 —> 信息集成 —> DB2 Information Integrator 概述 —> 联 合系统概述

**Z 1 nvS(2 6 n)**

对于 Microsoft SQL Server: 如果将 Microsoft SQL Server 包装器与 UNIX 上的 UTF-8 数据库配合使用, 则必须使用 DataDirect Connect for ODBC 4.2 Service Pack 2 或更新版本。

#### **2** 项增加 (共6 项)

对于 Informix 数据源:

- 在 Solaris 上, 不支持 Informix Client v2.81.xC2。如果要使用 Informix SDK Client V2.81.XC2, 则将客户机更新至版本 2.81.xC2R1 或更新版本。
- 在 Windows 上, 需要 Informix SDK Client V2.81.TC2 或更新版本。
- 如果将 Informix Dynamic Server 9.3 用作数据源, 则必须使用 Informix Dynamic Server 9.30.xC4 或更新版本。
- 在 64 位方式的 zLinux 操作系统上, 必须使用 Informix Client V<sub>2.81</sub>.FC<sub>3</sub>.

#### **Z 3 nvS(2 6 n)**

对于 Teradata 数据源: 在 Windows 上, 必须使用 Teradata Client TTU 7.0 或更新版本, 而在联合服务器上, 则必须使用 Teradata API Library CLIv2 4.7.0 或更新版本。

#### $\hat{p}$  **4** 项增加 (共6 项)

对于 Oracle 数据源: Oracle 8.0.6 和 8.1.6 是不受支持的版本。

- **2 5**  $\overline{w}$  **h** $\overline{w}$  **h** $\overline{w}$  **h** 对于 BioRS 和 Entrez, 访问方法应该为 HTTP。
- **Z 6 nvS(2 6 n)** 对于 BioRS, 受支持的版本为 5.0.14 和 5.2.x.x.

### **(F**

#### **wb:i[\\$](http://publib.boulder.ibm.com/infocenter/db2help/index.jsp?topic=/com.ibm.db2.udb.doc/start/t0007187.htm)}]bGq<8C(F**

#### <span id="page-29-0"></span>**Z DB2 E"PDPD;C:**

迁移 —> 数据库系统 —> DB2 通用数据库版本 8.2 —> 从先前版本 的 DB2 通用数据库迁移 —> 服务器 —> 迁移 DB2 服务器 (Linux 和 UNIX) --> 预迁移任务

#### **Z 1 n|}(2 2 n)**

该主题中的第二句应为如下所示:

使用 db2ckmig 命令验证由当前实例所拥有的数据库是否准备好进行迁 移。

#### **Z 2 n|}(2 2 n)**

应将以下一段添加至步骤 3:

在 UNIX (AIX) 上, 可从 install\_directory/instance 运行 db2ckmig 命 令, 其中 install\_directory 在 AIX 上为 /usr/opt/db2\_08\_01/, 在所有其 它 UNIX 系统上为 /opt/IBM/db2\_V\*。

# **安装**

| | | | | | | | | | | |

 $\perp$ | | |

| | | | | | | | | | |

 $\pm$ 题: 在安装 [DB2 Information Integrator](http://publib.boulder.ibm.com/infocenter/db2help/index.jsp?topic=/com.ibm.db2.ii.doc/start/tiiset22.htm) 后编辑 Oracle gencIntsh 脚本并创建 **[libclntsh](http://publib.boulder.ibm.com/infocenter/db2help/index.jsp?topic=/com.ibm.db2.ii.doc/start/tiiset22.htm) D~(HP-UX"Linux M Solaris) Z DB2 E"PDPD;C:** 安装 -> 在 Windows 和 UNIX 上安装 DB2 Information Integrator **Z 1 n|}(2 2 n)** 对于 Linux 上的 Oracle 10g 客户机, 已使用下列信息更新了主题"在 安装 DB2 Information Integrator 后编辑 Oracle genclntsh 脚本并创建 libclntsh  $\overrightarrow{\chi}$  (HP-UX, Linux  $\overrightarrow{H}$  Solaris)<sup>"</sup>. 对于 Linux, 备份下列文件: • \$ORACLE\_HOME/bin/genclntsh v \$ORACLE\_HOME/lib/libclntsh.so.10.1 v \$ORACLE\_HOME/lib32/libclntsh.so.10.1 对于 HP-UX, 备份下列文件: • \$ORACLE\_HOME/bin/genclntsh • \$ORACLE\_HOME/lib/libclntsh.sl.10.1 • \$ORACLE\_HOME/lib32/libclntsh.sl.10.1 **Z 2 n|}(2 2 n)** 要在安装 DB2 Information Integrator 之后对 Linux 和 HP-UX 操作系 统上的 Oracle 10g 编辑 genclntsh 脚本并创建 libclntsh 文件: 1. 重命名下列文件: • 在 Linux 上, 将 \$ORACLE HOME/lib/libnnz10.so file 重命名为 \$ORACLE\_HOME/lib/libnnz10.so.orig • 在 HP-UX 上, 将 \$ORACLE\_HOME/lib/libnnz10.sl 文件重命名 \* \$ORACLE\_HOME/lib/libnnz10.sl.orig " + \$ORACLE\_HOME/lib32/libnnz10.sl 文件重命名为 \$ORACLE\_HOME/lib32/libnnz10.sl.orig 2. 在文本编辑器中,打开 \$ORACLE\_HOME/bin/genclntsh 脚本。

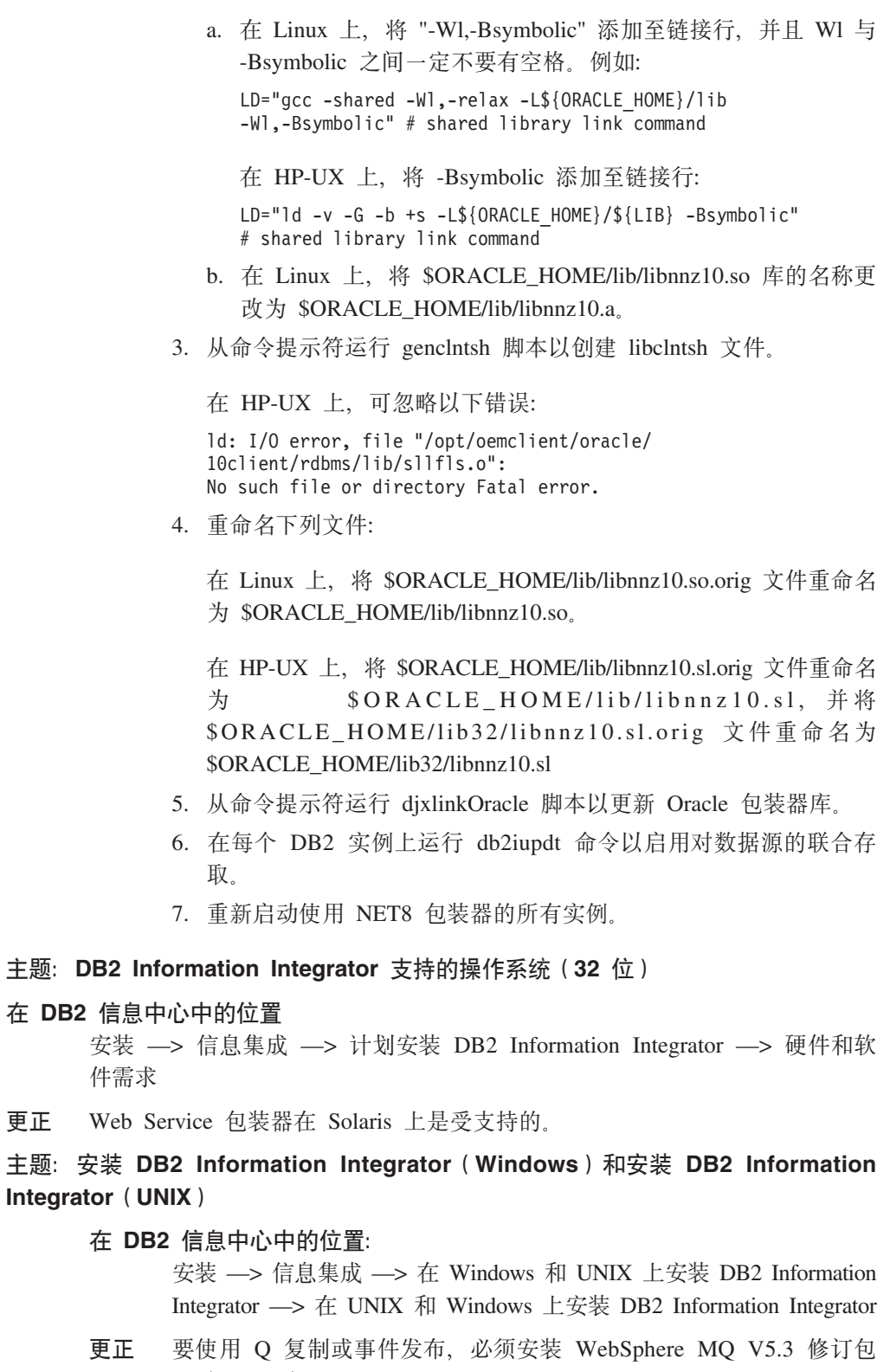

- 05 (CSD05).
- **wb:[deployXMR](http://publib.boulder.ibm.com/infocenter/db2help/index.jsp?topic=/com.ibm.db2.ii.doc/start/rxrinsyn.htm) o(**

 $\|$  $\|$  $\vert$  $\vert$ 

 $\vert$ | |  $\vert$ | |

 $\begin{array}{c} \hline \end{array}$  $\vert$ | |  $\|$ 

 $\vert$ |

|  $\vert$  $\vert$ |  $\begin{array}{c} \hline \end{array}$  $\vert$  $\begin{array}{c} \hline \end{array}$  $\,$   $\,$ 

#### **Z DB2 E"PDPD;C:**

安装 --> 信息集成 --> 在 Windows 和 UNIX 上安装 DB2 Information Integrator --> 安装 DB2 XML Metadata Registry - 概述

**更正** 下列更正显示更新的 deployXMR 命令的 -doc 参数的解释。

#### **-doc helpSystemHomePageURL:Port**

帮助系统主页的 URL 及其端口号。如果未指定端口号, 将使 用该协议的缺省端口号。XML Metadata Registry 的文档在 DB2 信息中心中。可通过与 DB2 通用数据库产品 CD 包括在一起 的 CD 在本地或在内部网服务器上安装信息中心。

例如,如果在端口为 8081 的 myhost.example.org 上安装信息 中心, 则指定 (200) http://myhost.example.org:8081/db2help/index.jsp。 如果 选择不安装 DB2 信息中心, 可指定在线信息中心的 URL: -doc http://publib.boulder.ibm.com/infocenter/db2help/index.jsp

#### **wb:D\*9Cm;f>D [DB2 Information Integrator](http://publib.boulder.ibm.com/infocenter/db2help/index.jsp?topic=/com.ibm.db2.ii.doc/start/tiiupgrd.htm)**

#### **Z DB2 E"PDPD;C:**

安装 → 在 Windows 和 UNIX 上安装 DB2 Information Integrator

#### 第 1 项增加

以下信息已添加到本主题中的现有信息中。

如果安装了 DB2 Information Integrator Advanced Edition 或 DB2 Information Integrator Advanced Edition Unlimited 并且您改为使用另一 版本的 DB2 Information Integrator, 则在安装另一版本的 DB2 Information Integrator 之前必须从系统中除去 IBM Tivoli License Manager (ITLM) 文件。

下表将根据您所使用的操作系统和版本显示 ITLM 文件的名称。

表 3. DB2 Information Integrator ITLM 文件的文件名表

| 操作系统             |                    | Advanced Edition ITLM 文件 Advanced Edition Unlimited |
|------------------|--------------------|-----------------------------------------------------|
|                  | 名                  | ITLM 文件名                                            |
| <b>AIX</b>       | db2iiaex080200.sys | db2iiuex080200.sys                                  |
| $Linux^{\tau M}$ | db2iiael080200.sys | db2iiuel080200.sys                                  |
| HP-UX            | db2iiaeh080200.sys | db2iiueh080200.sys                                  |
| Solaris          | db2iiaes080200.sys | db2iiues080200.sys                                  |
| Windows          | db2iiaew080200.sys | db2iiuew080200.sys                                  |

#### 第 2 项增加

要从系统中除去 ITLM 文件, 还需要管理员权限。

#### 第 3 项增加

在原始主题的步骤 4 和步骤 5 之间增加了以下步骤。

5. 如果安装了 Advanced Edition 或 Advanced Edition Unlimited, 根据您所使 用的操作系统从下列其中一个目录中除去 ITLM 文件。

#### **Windows**

x:\Program Files\IBM\DB2InformationIntegrator\V8\

x 是安装有 DB2 Information Integrator 的驱动器。

**UNIX** /opt/IBM/DB2InformationIntegrator/V8/

#### $\pm$ 题: 除去 [DB2 Information Integrator](http://publib.boulder.ibm.com/infocenter/db2help/index.jsp?topic=/com.ibm.db2.ii.doc/start/tiiunin5.htm) 和 DB2 产品许可证密钥

#### <span id="page-32-0"></span>**Z DB2 E"PDPD;C:**

安装 —> 信息集成 —> 从系统中除去 DB2 Information Integrator

#### 第 1 项增加

如果要除去 Advanced Edition 或 Advanced Edition Unlimited, 则在除 去产品许可证密钥之外, 还必须除去 IBM Tivoli License Manager 文 件。

下表显示每个版本和操作系统的 ITLM 文件。

表 4. DB2 Information Integrator ITLM 文件的文件名表

| 操作系统    |                    | Advanced Edition ITLM 文件 Advanced Edition Unlimited |
|---------|--------------------|-----------------------------------------------------|
|         | 名                  | ITLM 文件名                                            |
| AIX.    | db2iiaex080200.sys | db2iiuex080200.sys                                  |
| Linux   | db2iiael080200.sys | db2iiuel080200.sys                                  |
| $HP-UX$ | db2iiaeh080200.sys | db2iiueh080200.sys                                  |
| Solaris | db2iiaes080200.sys | db2iiues080200.sys                                  |
| Windows | db2iiaew080200.sys | $db2iiuew080200$ .sys                               |

#### 第 2 项增加

要除去 DB2 Information Integrator 许可证密钥和 ITLM 文件, 必须具 有管理员权限。

#### 第 3 项增加

以下步骤已添加至原始主题:

9. 如果要除去 Advanced Edition 或 Advanced Edition Unlimited, 则 根据您所使用的操作系统从下列其中一个目录中除去 ITLM 文件:

#### **Windows**

x:\Program Files\IBM\DB2InformationIntegrator\V8\

x 是安装有 DB2 Information Integrator 的驱动器。

**UNIX** /opt/IBM/DB2InformationIntegrator/V8/

**配置** 

| | |

| | | | | | | |

#### **wb:[WebSphere MQ](http://publib.boulder.ibm.com/infocenter/db2help/index.jsp?topic=/com.ibm.db2.ii.doc/admin/cqrcsmq4.htm) TsyhDhC**

#### **Z DB2 E"PDPD;C:**

配置 -> 复制和事件发布 -> 配置 Q 复制和事件发布 -> 设置 WebSphere MQ

更正 DISCINT 参数列示为发送方通道的有效参数, 不过它对接收方通道也有效。

#### $E$  **E**  $E$  **C** Apply 程序使用的内存

#### **Z DB2 E"PDPD;C:**

配置 -> 复制和事件发布 -> 配置 Q 复制和事件发布 -> 规划内存和存储需 求 –> 规划内存需求

### 更正 如果要在 HP-UX 或 Solaris 平台上的 64 位环境中运行 Q 复制或事件发布, 将数据库(Q Apply 服务器)编目为回送数据库并在密码文件中为此数据库创 建条目。如果不将 Q Apply 服务器编目为回送数据库, 在 Q Apply 程序达到 共享内存限制时将遇到信号等待问题 (sqlcode 1224)。

#### **i** $\pm$  <u>.0</u><sup> $\pm$ </sup> [WebSphere Business Integration](http://publib.boulder.ibm.com/infocenter/db2help/index.jsp?topic=/com.ibm.db2.ii.doc/opt/clswbi08.htm) 包装器库文件

#### **Z DB2 E"PDPD;C**

配置 —> 联合系统和数据源 —> 配置数据源 —> 配置商业应用程序数据源

- **更正 WebSphere Business Integration 包装器在 Solaris 和 Linux 系统上是受支持的。** 对于 Solaris 和 Linux, 库文件的名称为 libdb2ws.so。路径的名称为 /opt/IBM/db2/V8.1/lib
- **wb:8w [DDL](http://publib.boulder.ibm.com/infocenter/db2help/index.jsp?topic=/com.ibm.db2.ii.doc/admin/cfpddl01.htm)**

| | | | | |

**Z DB2 E"PDPD;C:**

配置 —> 联合系统和数据源 —> 配置联合系统 —> 通过使用透明 DDL 创建和修改远程表

- 增加 在多分区环境中, 必须在目录分区运行透明 DDL 语句。
- 主题: 使用 [DB2 UDB](http://publib.boulder.ibm.com/infocenter/db2help/index.jsp?topic=/com.ibm.db2.ii.doc/opt/tlsgen10.htm) 控制中心将数据源添加至联合服务器
- **Z DB2 E"PDPD;C**

配置 —> 联合系统和数据源 —> 配置数据源 —> 数据源配置 - 概述

**更正** 应将以下先决条件添加至本主题:

先决条件: 要使用发现功能来为 Microsoft SQL Server 数据源创建服务器定义, 在使用发现功能之前必须编辑数据源配置文件。

要编辑数据源配置文件:

- 1. 确定数据源配置文件的名称。数据源配置文件是在 db2dj.ini 文件的 ODBCINI 条目中指定的。通常, 数据源配置文件的名称为 odbc.ini 或 .odbc.ini.
- 2. 编辑数据源配置文件。
- 3. 在数据源配置文件中, 在 ODBC Data Sources (ODBC 数据源)部分中定 位 Microsoft SOL Server 数据源。
- 4. 如果用于想要访问的 Microsoft SQL Server 数据源的条目还不存在,则添加 它们。该条目必须包括文本 SQL Server。

例如, 用于名称为 mssqldsn 的 DSN 的条目为:

mssqldsn=Microsoft SQL Server 2003

- 5. 保存对数据源配置文件的更改。
- **wb:T}][4](http://publib.boulder.ibm.com/infocenter/db2help/index.jsp?topic=/com.ibm.db2.ii.doc/opt/tlsgen12.htm)"a~qw(e**

#### **Z DB2 E"PDPD;C**

配置 —> 联合系统和数据源 —> 配置数据源 —> 数据源配置 - 概述

更正 联合服务器不会验证您在 CREATE SERVER 语句中指定的服务器的版本是否 与数据源服务器的版本相匹配。如果在 CREATE SERVER 语句中指定了不正 确的版本, 则可能会接收到 SQL 错误。当您发出指定依赖于不准确的服务器定 义的昵称的 SOL 语句时, 可能会发生错误。

#### **wb:[CREATE SERVER](http://publib.boulder.ibm.com/infocenter/db2help/index.jsp?topic=/com.ibm.db2.ii.doc/opt/rlsbrs29.htm) od!n - BioRS |0w**

#### **Z DB2 E"PDPD;C**

配置 —> 联合系统和数据源 —> 配置数据源 —> 配置 BioRS 数据源 —> 将 BioRS 数据源添加至联合服务器

**更正** 描述 VERSION 参数的文本不正确。正确的文本为:

#### **VERSION**

指定 BioRS 服务器的版本。有效值的示例为 5.0 或 5.2.1.10。如果不 指定 VERSION 参数, 将使用缺省值 1.0 此缺省值用于向后兼容性, 相当于指定版本 5.0。

#### **wb:9l [BLAST SQL](http://publib.boulder.ibm.com/infocenter/db2help/index.jsp?topic=/com.ibm.db2.ii.doc/opt/t0007385.htm) i/**

#### **Z DB2 E"PDPD;C**

配置 —> 联合系统和数据源 —> 配置数据源 —> 配置 BLAST 数据源 —> 将 BLAST 添加至联合系统

更正 需要谓词 (例如 BlastSeq 固定输入列) 的包装器不能处理导致对所需谓词的左 外连接的查询。

例如, 以下查询返回 SQL0901N 错误:

SELECT n1. Score FROM blastNN1 n1

LEFT OUTER JOIN myseqs n2 ON N1.BlastSeq = n2.seq

#### 增加

如果 BLAST 昵称的 BlastSeq 列被定义为 CLOB 数据类型,则必须创建顺序 匹配函数模板才能查询 BLAST 数据源。在联合数据库上为创建函数模板而发 出的 SQL 语句为:

CREATE FUNCTION *lblast.sequence\_match (CLOB, CLOB)* RETURNS *INTEGER* AS TEMPLATE DETERMINISTIC NO EXTERNAL ACTION;

CREATE FUNCTION *lblast.sequence\_match (CLOB, VARCHAR(1))*

- RETURNS *INTEGER* AS TEMPLATE DETERMINISTIC NO EXTERNAL ACTION; CREATE FUNCTION *lblast.sequence\_match (VARCHAR(1), CLOB)*
- RETURNS *INTEGER* AS TEMPLATE DETERMINISTIC NO EXTERNAL ACTION; CREATE FUNCTION *lblast.sequence\_match (VARCHAR(1), VARCHAR(1))*

RETURNS *INTEGER* AS TEMPLATE DETERMINISTIC NO EXTERNAL ACTION;

#### 主题:注册商业应用程序数据源的昵称

**Z DB2 E"PDPD;C:**

配置 —> 联合系统和数据源 —> 配置数据源 —> 配置商业应用程序 数据源 —> 将商业应用程序添加至联合系统

**更正** 以下句子应句括在注册昵称的简介中:

DB2 控制中心通过将部件名或元素名与 XML 模式文档中的列名组合 到一起以生成唯一的昵称。

#### **wb:(F/}M [Entrez](http://publib.boulder.ibm.com/infocenter/db2help/index.jsp?topic=/com.ibm.db2.ii.doc/opt/rlsent06.htm) i/**

#### **Z DB2 E"PDPD;C**

配置 —> 联合系统和数据源 —> 配置数据源 —> 配置 Entrez 数据源 —> 将 Entrez 添加至联合系统 —> 用于 Entrez 数据源的查询和定制函数

更正 对访存键使用 CONTAINS 函数时, 查询的结果可能会不准确。PubMed 昵称的 访存键为 pmid。Genbank 昵称的访存键为 gi。

例如, 以下 SELECT 语句使用 CONTAINS 函数。在发出此语句时, 不会返回 任何行:

SELECT g.gi,g.seqlength FROM gbseq g WHERE entrez.contains(g.gi,'23273757')=1; 如果发出带有等于谓词的 SELECT 语句, 将返回下列各行:

SELECT g.gi,g.seqlength FROM gbseq g WHERE g.gi = '23273757';

在使用 CONTAINS 函数时未返回、但在使用等于谓词时返回的行在 Entrez 数 据库中可能会被标记为失效从而无法搜索。

#### **wb:24G [Extended Search](http://publib.boulder.ibm.com/infocenter/db2help/index.jsp?topic=/com.ibm.db2.ii.doc/opt/clsext01.htm)?**

#### **Z DB2 E"PDPD;C:**

配置 —> 联合系统和数据源 —> 配置数据源 —> 配置 Extended Search 数据源

增加 要将 Extended Search 与 WebSphere 配合使用, 必须具有 Extended Search  $4.0.2 \text{ } \widehat{H}$  WebSphere  $5.1.1$ .

#### **wb:[Extended Search](http://publib.boulder.ibm.com/infocenter/db2help/index.jsp?topic=/com.ibm.db2.ii.doc/opt/clsext17.htm) 91m**

#### **Z DB2 E"PDPD;C**

配置 —> 联合系统和数据源 —> 配置数据源 —> 配置 Extended Search 数据 湄

更正 本主题中的最后一个表列示包装器在使用 VERTICAL TABLE 选项时创建的固 定列。在列 FIELD\_DATATYPE 可表示的有效数据类型的列表中, DOUBLE 数 据类型也是一种有效数据类型。

#### **wb:[Extended Search](http://publib.boulder.ibm.com/infocenter/db2help/index.jsp?topic=/com.ibm.db2.ii.doc/opt/rlsext18.htm) |0w - i/<r**

#### **Z DB2 E"PDPD;C**

配置 —> 联合系统和数据源 —> 配置数据源 —> 配置 Extended Search 数据 源

#### **Z 1 n|}(2 5 n)**

当 SQL 查询在 WHERE 子句中包含 Extended Search 包装器不能处理的谓词 时, 将返回以下 SQL0901N 错误:

SQL0901N 由于不严重的系统错误, SQL 语句失败。后续 SQL 语句可以得到处理。 (Reason "sqlno\_crule\_remote\_pushdow[200]:rc(-2144272270) Error generatin".) SQLSTATE=58004

下列示例显示返回 SQL0901N 错误的查询。

#### **;x=JDi/D>}:**

SELECT E.COLUMN FROM ES NICKNAME as E

#### <u>在用 ANY、ALL、SOME 或 EXIST 谓词的查询的示例:</u>

SELECT E.COLUMN FROM ES NICKNAME as E WHERE E.COLUMN = ALL (SELECT COL FROM TABLE)

#### <br>使用 NOT IN 谓词并且不支持使用 FULL SELECT 子句的查询的示例:

SELECT E.COLUMN FROM ES\_NICKNAME as E WHERE E. COLUMN NOT IN (SELECT COL FROM TABLE)

#### **9C IN =J"R;'V9C FULL SELECT SdDi/D>}:**

SELECT E.COLUMN FROM ES\_NICKNAME as E WHERE E.COLUMN IN (SELECT COL FROM TABLE)

#### **9CL(P=JDi/D>}:**

SELECT E.COLUMN FROM ES\_NICKNAME as E WHERE  $DO\overline{C}$  ID = 'ABC'

如果 SQL 查询包含至少一个 Extended Search 包装器可处理的谓词, 就会接受并运行 该查询。

以下示例显示不返回该错误的查询:

SELECT E.COLUMN FROM ES\_NICKNAME as E WHERE E.COLUMN IN (SELECT COL FROM TABLE) AND E.COLUMN = 'ABC

Extended Search 包装器拒绝谓词 E.COLUMN IN (SELECT COL FROM TABLE), 但 Extended Search 可处理谓词 E.COLUMN = 'ABC'.

#### **Z 2 n|}(2 5 n)**

如果 Extended Search 使用的通用查询语言 (GQL) 可处理 LIKE 谓词,则 Extended Search 包装器就可以处理指定 SQL LIKE 谓词的查询。支持 LIKE 谓词的数据源列示在 IBM Lotus Extended Search Programming 中的 GQL 支 持矩阵中。

带有 LIKE 谓词的有效 SQL 语句的示例:

SELECT \* FROM nickname WHERE title LIKE "%defense%"

SELECT \* FROM nickname WHERE title LIKE "%defense"

SELECT \* FROM nickname WHERE title LIKE "defense%"

带有 LIKE 谓词的无效 SQL 语句的示例:

SELECT \* FROM nickname WHERE title LIKE "defen\_e"

在此示例中, Extended Search 包装器不能将 SQL 查询中的单字符说明转换为 有效 GQL 语句。

#### **Z 3 n|}(2 5 n)**

Extended Search 数据源的局限性将影响您能够运行的查询。在对 Extended Search 数据源运行查询之前, 检查数据类型、谓词中的运算符和目标 Extended Search 数据源。例如,不能在针对 Extended Search 服务器上的文件系统数据 源的 es\_search() 表函数查询中同时指定 AND、OR 或 SUBTRACT 谓词。有 关受支持谓词的完整列表, 请参阅 IBM Lotus Extended Search Programming 中 的 GQL 支持矩阵。

#### **Z 4 n|}(2 5 n)**

在将 SQL 日期表达式与 Extended Search 定制函数 ESWRAPPER.ES\_SEARCH 配合使用时,必须使用 YYYYMMDD 日期格式。例如,对于 2004 年 12 月 31 日, 指定的日期将为 20041231。

#### **Z 5 n|}(2 5 n)**

某些 Extended Search 包装器数据源不支持在字符串字段中使用比较运算符。不

支持比较运算符的数据源的示例包括文件系统、Lotus Notes Formula、Lotus Notes Full Text 和 Web。不受支持的运算符类型包括大于、小于、小于或等于 以及大于或等于运算符。

例如, 以下查询返回 SQL1822N 错误。此查询从列名为 LA 的 VARCHAR 列 中查询数据。

SELECT YEAR(JournalDate) FROM notes.alzheimer\_13 WHERE LA > 'A';

此杳询将返回以下错误:

SQL1822N 从数据源"ES Server: iisvtnt2.sv"中接收到意外错误代码"ES 非关键错误"。 相关联的文本和标记为"DBCQAE0011 不能转换"。SQLSTATE=560BD

IBM Lotus Extended Search Programming 文档中的 GQL 支持矩阵列示比较运 算符局限性。

#### 主题: 注册 Extended Search 包装器

#### 在 DB2 信息中心中的位置

配置 —> 联合系统和数据源 —> 配置数据源 —> 配置 Extended Search 数据 源 -> 将 Extended Search 数据源添加至联合系统

更正 以下先决条件适用于本主题:

> 先决条件: 对于 IBM Lotus Extended Search V4.0, 从 Extended Search 服务 器返回的值可能无法从 Extended Search 服务器操作系统代码页转换为 UTF-8。 在注册 Extended Search 包装器之前, 必须执行下列任一任务:

- 在 Extended Search 服务器上安装 IBM Lotus Extended Search V4.0 的修订 包 1。
- 更改 Extended Search 服务器操作系统代码页。要更改 Extended Search 服 务器操作系统代码页, 必须将一行添加至 Extended Search 服务器上的 esNLS.ini 文件。esNLS.ini 文件在 Extended Search installation path/config 目录中。将以下行添加至 esNLS.ini 文件:

A.ALL.File\ System.Title=1

然后停止并重新启动 Extended Search 服务器和 Extended Search 远程方法 调用服务器。

#### 主题: 使用样本构造新的 HMMER 查询

#### 在 DB2 信息中心中的位置

配置 —> 联合系统和数据源 —> 配置数据源 —> 配置 HMMER 数据源 —> 将 HMMER 添加至联合服务器

更正 需要谓词(例如 HmmerQSeq 固定输入列)的包装器不能处理导致对所需谓词 的左外连接的查询。例如, 以下查询返回 SQL0901N 错误:

SELECT n1. Score FROM hmmerNN1 n1 LEFT OUTER JOIN myseqs n2 ON N1.HmmerQSeq = n2.seq

#### 增加

如果 HMMER 昵称的 HMMQSEQ 列被定义为 CLOB 数据类型, 则必须创建 顺序匹配函数模板才能查询 HMMER 数据源。在联合数据库上为创建函数模板 而发出的 SQL 语句为:

CREATE FUNCTION *lshmmer.sequence\_match (CLOB, CLOB)* RETURNS *INTEGER* AS TEMPLATE DETERMINISTIC NO EXTERNAL ACTION; CREATE FUNCTION *lshmmer.sequence\_match (CLOB, VARCHAR(1))* RETURNS *INTEGER* AS TEMPLATE DETERMINISTIC NO EXTERNAL ACTION; CREATE FUNCTION *lshmmer.sequence\_match (VARCHAR(1), CLOB)* RETURNS *INTEGER* AS TEMPLATE DETERMINISTIC NO EXTERNAL ACTION; CREATE FUNCTION *lshmmer.sequence\_match (VARCHAR(1), VARCHAR(1))* RETURNS *INTEGER* AS TEMPLATE DETERMINISTIC NO EXTERNAL ACTION;

主题: [KEGG](http://publib.boulder.ibm.com/infocenter/db2help/index.jsp?topic=/com.ibm.db2.ii.doc/opt/clskgg01.htm) 用户定义的函数 - 概述

#### **Z DB2 E"PDPD;C**

配置 —> 联合系统和数据源 —> 配置数据源 —> 使用 KEGG 用户定义的函 数配置 KEGG 数据源

#### **Z 1 n|}(2 2 n)**

KEGG 用户定义的函数使用 KEGG API 发行版 2.3。

#### **Z 2 n|}(2 2 n)**

在某些网络上,对因特网的访问必须通过防火墙。要将防火墙与 KEGG 用户定 义的函数配合使用, 可使用 《IBM DB2 Information Integrator 应用程序开发者 指南》中的『Web Service 使用者函数』主题中描述的步骤来设置代理支持。

#### **wb:"a [KEGG](http://publib.boulder.ibm.com/infocenter/db2help/index.jsp?topic=/com.ibm.db2.ii.doc/opt/tlskgg04.htm) C'(eD/}**

#### **Z DB2 E"PDPD;C**

| | | | | | | | | | | | | | | | | | | | | | | | | |

 $\overline{1}$ 

配置 —> 联合系统和数据源 —> 配置数据源 —> 使用 KEGG 用户定义的函 数配置 KEGG 数据源

#### **Z 1 n|}(2 2 n)**

要使用 KEGG 用户定义的函数, 必须先安装 XML Extender, 然后启用 XML Extender、SOAP 用户定义的函数和 KEGG 用户定义的函数。

#### • 要安装 XML Extender:

- 1. 在安装 DB2 通用数据库和 DB2 Information Integrator 之后, 转至 DB2 ESE 安装目录并再次运行 ./db2setup (作为 root 用户) 以启动安装向导。
- 2. 在"安装产品"页面上, 选择 DB2 应用程序开发客户机。
- 3. 在"欢迎"页面上, 选择安装其它功能部件并单击下一步。
- 4. 在"安装类型"页面上, 选择定制并单击下一步。
- 5. 在"安装操作"页面上, 单击下一步。
- 6. 在"选择要安装的功能部件"页面上, 选择"客户机支持"前面的 + 以 展开所有软件项。
- 7. 选择 XML Extender 并单击下一步。
- 8. 在"语言"页面上, 单击完成。
- 要启用 XML Extender、SOAP 用户定义的函数和 KEGG 用户定义的函数:
	- 1. 运行 dxxadm enable db *database name* 命令。
	- 2. 运行 db2enable\_soap\_udf -n *database\_name* 命令。
	- 3. 运行 enable KEGGFunctions 命令。

#### **Z 2 n|}(2 2 n)**

这是用于启用 KEGG 用户定义的函数的命令的新标志。正确的语法为:

enable\_KEGGFunctions -n *dbName* -u *userID* -p *password* [-force] [-url endpointURL] endpointURL 标志的定义是: KEGG Web Service API V2.3 的端点 URL 缺 省 URL 设置为 http://soap.genome.ad.jp/keggapi/request\_v2.3.cgi. 仅当 KEGG Web Service API V2.3 更改端点 URL 的名称或位置时, endpointURL 标志才是必 需的。

#### **wb:{C [KEGG](http://publib.boulder.ibm.com/infocenter/db2help/index.jsp?topic=/com.ibm.db2.ii.doc/opt/tlskgg05.htm) C'(eD/}**

#### **Z DB2 E"PDPD;C**

| | | |

> 配置 —> 联合系统和数据源 —> 配置数据源 —> 使用 KEGG 用户定义的函 数配置 KEGG 数据源

- 更正 在禁用 KEGG 用户定义的函数之后, 可禁用 XML Extender 和 SOAP 用户定 义的函数:
	- 1. 运行 disable\_KEGGFunctions 命令。
	- 2. 运行 db2disable soap udf -n *database name* 命令。
	- 3. 运行 dxxadm disable db *database name* 命令。

#### **wb:+ [ODBC](http://publib.boulder.ibm.com/infocenter/db2help/index.jsp?topic=/com.ibm.db2.ii.doc/opt/tlsodb01.htm) }]4mSA\*O~qw**

#### **Z DB2 E"PDPD;C**

配置 —> 联合系统和数据源 —> 配置数据源 —> 配置 ODBC 数据源

- 更正 以下文本已添加至本主题的『限制』部分中:
	- ODBC 包装器不支持针对包含数据类型使用特定于驱动程序的 SQL 数据类 型指示符的列的表的操作。不受支持的操作类型包括处于传递方式的 CREATE NICKNAME 和 SELECT 语句。ODBC 包装器仅支持由 Microsoft *ODBC Programmer's Reference* 中的 ODBC 标准定义的 SQL 数据类型指 示符。
- 王题: 对 [ODBC](http://publib.boulder.ibm.com/infocenter/db2help/index.jsp?topic=/com.ibm.db2.ii.doc/opt/tlsodb12.htm) 数据源的配置的调整和故障诊断

#### **Z DB2 E"PDPD;C**

配置 -> 联合系统和数据源 -> 配置数据源 -> 配置 ODBC 数据源 -> 将 ODBC 数据源添加至联合服务器

|**更正** 如果查询因为数据源语法错误而失败,则将 PUSHDOWN 服务器选项值设置为 'N', 或者除去 PUSHDOWN 服务器洗项。

#### **主题: 测试与 [Teradata](http://publib.boulder.ibm.com/infocenter/db2help/topic/com.ibm.db2.ii.doc/opt/tfpter07.htm) 服务器的连接**

#### **Z DB2 E"PDPD;C**

配置 —> 联合系统和数据源 —> 配置数据源 —> 配置 Teradata 数据源 —> 将 Teradata 数据源添加至联合系统

- 更正 要验证您想要使用的字符集是否安装在 Teradata 服务器上:
	- 1. 使用 BTEQ 实用程序或任何其它有效的登录实用程序登录至 Teradata 服务 器.
	- 2. 发出以下语句以显示 dbc.chartranslations 表:

select \* from dbc.chartranslations;

3. 检查返回的表的第三列 InstallFlag 中的值。第三列中的值"Y"指示该字符 集已安装在 Teradata 服务器上并且已在使用。

使用下表来确定是否安装了正确的字符集:

表 5. Teradata 的字符集

|                |      | 双字节字符集 单字节字符集 Teradata 字符集 | 语言             | <b>IBM DB2</b><br>代码集  |
|----------------|------|----------------------------|----------------|------------------------|
| 941            | 897  | "KanjiSJIS_0S"             | 日语             | <b>IBM-943</b>         |
| 1362           | 1126 | "HANGULKSC5601 2R4"        | 韩国语            | 1363                   |
| 1385           | 1114 | "SCHGB2312 1T0"            | 简体中文           | <b>GB</b> <sub>k</sub> |
| 380            | 1115 | "SCHGB2312_1T0"            | 简体中文           | IBM-1381               |
| 947            | 1114 | "TCHBIG5_1R0"              | 繁体中文           | big5                   |
| 1200           | 1208 | "UTF8"                     | Unicode        | UTF-8                  |
| $\overline{0}$ | 819  | "Latin1 0A"                | 英语 (Latin 1)   | ISO8859-1              |
| $\overline{0}$ | 1252 | "Latin1252 0A"             | 英语 (Win Latin) | ISO8859-1/15           |
|                |      |                            |                |                        |

4. 如果未安装必需的字符集, 则安装该字符集以使用 Teradata 包装器。

• 如果想要使用的字符集列示在 dbc.chartranslations 表中, 但 InstallFlag 值 设置为"N", 则发出以下语句以将 InstallFlag 更改为"Y": update dbc.chartranslations

set installflag='Y' where CharSetName= 'character\_set\_name';

- 如果想要使用的字符集未列示在 dbc.chartranslations 表中, 则与 Teradata 客户支持联系。
- 5. 重新启动 Teradata 服务器以更新字符集列表。在 Teradata 命令窗口中, 输  $\lambda$  :

tpareset -f reason for restart

- 主题: 注册 Web Service 数据源的昵称
	- 在 DB2 信息中心中的位置:

配置 -> 联合系统和数据源 -> 配置数据源 -> 配置 Web Service 数据源 -> 将 Web Service 添加至联合系统

第 1 项更正 (共 2 项)

以下句子应包括在注册昵称的简介中:

如果 WSDL 操作的输入变量包含该值的可选组合元素, 则 DB2 控制 中心将生成仅输入子昵称。可通过将仅输入昵称与该操作的昵称层次 结构的根连接在一起以使用这些昵称指定可选输入。

#### 第 2 项更正 (共 2 项)

以下句子应包括在注册昵称的简介中:

当 DB2 控制中心生成仅用于输入的子昵称时, XPATH 昵称选项将包 含句点,如以下示例所示:

XPATH '.'

#### 主题: Web Service 包装器库文件

#### 在 DB2 信息中心中的位置

配置 -> 联合系统和数据源 -> 配置数据源 -> 配置 Web Service 数据源

更正 Web Service 包装器在 Sun 和 Linux 上是受支持的。对于 Sun 和 Linux, 库 文件的名称为 libdb2ws.so。路径的名称为 /opt/IBM/db2/V8.1/lib

**wb:24G [XML](http://publib.boulder.ibm.com/infocenter/db2help/index.jsp?topic=/com.ibm.db2.ii.doc/opt/c0007799.htm)?**

#### **Z DB2 E"PDPD;C**

配置 —> 联合系统和数据源 —> 配置数据源 —> 配置 XML 数据源

更正 供应商定义的字符是作为备用字符检索的。XML 解析器从 XML 文档中抽取该 数据并将其转换为 UTF-16, 即 XML 解析器的本机代码页。然后 XML 包装 器将从 XML 解析器中抽取该数据。该包装器接收 UTF-16 格式的数据并将其 转换为联合数据库代码页。

XML 包装器不支持 XML 实例文档中的供应商定义的字符。

#### 主题: 规划 [SQL](http://publib.boulder.ibm.com/infocenter/db2help/index.jsp?topic=/com.ibm.db2.ii.doc/admin/te0pl000.htm) 复制

**Z DB2 E"PDPD;C:**

配置 -> 复制和事件发布 -> 为 SOL 复制进行配置

- 更正 在 『 规划冲突检测 』 一节中, 未对冲突检测限制参照完整性规则。
- 主题: 为 Q 复制和事件发布设置 [WebSphere MQ](http://publib.boulder.ibm.com/infocenter/db2help/index.jsp?topic=/com.ibm.db2.ii.doc/admin/cqrws000.htm) 概述

#### **Z DB2 E"PDPD;C:**

配置 -> 复制和事件发布 -> 为 Q 复制和事件发布进行配置

- **更正 Q** 复制和事件发布需要 WebSphere MQ Express V5.3 修订包 05 (CSD05)
- **wb:+rrTH4F(=v6L~qw)yhD [WebSphere MQ](http://publib.boulder.ibm.com/infocenter/db2help/index.jsp?topic=/com.ibm.db2.ii.doc/admin/cqrcsmq2.htm) Ts**
	- **Z DB2 E"PDPD;C:**

配置 —> 复制和事件发布 —> 配置 Q 复制和事件发布 —> 设置 WebSphere MO -> O 复制和事件发布所需的 WebSphere MO 对象

- 更正 对于双向或对等复制, 对于需要向其发送消息的每个远程队列管理 器、每个服务器上只需要一个传输队列和通道。本主题中的图在两个 服务器之间的每个方向上也仅应显示一个传输队列和通道。
- **wb:dC[CZ](http://publib.boulder.ibm.com/infocenter/db2help/index.jsp?topic=/com.ibm.db2.ii.doc/admin/cqrcs000.htm) Q 4FMB~"<D~qw- Ev**
	- **Z DB2 E"PDPD;C:**

配置 -> 复制和事件发布 -> 配置 Q 复制和事件发布 -> 配置用于 Q 复制和事件发布的服务器

更正 新功能: Q 复制和事件发布现在支持 WebSphere MQ 客户机。Q 复制 和事件发布程序先前以 32 位方式运行, 不过现在它们以 64 位方式在 所有 64 位平台 (HP-UX、z/OS 和 Windows 除外)运行。可使用 MO 客户机以 64 位方式运行这些程序。如果想要继续以 32 位方式在 64 位平台上运行这些程序, 请参阅 DB2 Information Integrator 支持 Web 站点上标题为 "Running Q replication and event publishing as 32-bit on 64-bit platforms with the MQ Client" 的技术说明, 网址如下 [www.ibm.com/software/data/integration/db2ii/support.html](http://www.ibm.com/software/data/integration/db2ii/support.html),

#### **wb:dC4}]bT9C [Q Capture](http://publib.boulder.ibm.com/infocenter/db2help/index.jsp?topic=/com.ibm.db2.ii.doc/admin/tqrcsw02.htm) Lr(Linux"UNIX M Windows)**

#### **Z DB2 E"PDPD;C:**

配置 —> 复制和事件发布 —> 配置 Q 复制和事件发布 —> 配置服 务器 —> 为 Q 复制和事件发布配置数据库(Linux、UNIX 和 Windows)

### 更正 该过程的步骤 1 中的命令是不正确的。要检查当前设置以了解 LOGRETAIN 参数的设置, 输入以下命令:

db2 get database configuration for *database*

其中 database 是包含源数据的数据库。

# **\m**

<span id="page-42-0"></span>| | | | | | | | | | | | | | | | | | | | | |

| | | |  $\blacksquare$ | | | | | | |

 $\mathbf{I}$ 

主题: 启动两个服务器的双向或对等复制 **Z DB2 E"PDPD;C:** 管理 -> 复制和事件发布 -> 管理 Q 复制和事件发布 -> 设置 Q 复 制 –> 设置源至目标的多向复制 –> 启动多向复制 更正 在第一次启动双向复制时, 在任一服务器上启动 Q Apply 程序之前, 必须在两个服务器上冷启动 Q Capture 程序。如果未冷启动两个 Q Capture 程序并且第二个 Q Capture 程序未接收到来自 Q Apply 程序 的信号, 则将 IBMQREP\_SUBS 表中的 STATE 列更新为"I" (这会 将 Q 预订设置为不活动状态) 并手工发出 CAPSTART 信号。 王题: 将表和视图注册为 [SQL](http://publib.boulder.ibm.com/infocenter/db2help/index.jsp?topic=/com.ibm.db2.ii.doc/admin/te0re000.htm) 复制源 **Z DB2 E"PDPD;C:** 管理 -> 复制和事件发布 -> 管理 SQL 复制 -> 设置 SQL 复制 更正 限制: 对于 SQL 复制的非 DB2 UDB 源: • COMMIT\_COUNT 必须为空。 • 参照完整性不受支持。 **wb:[CZ](http://publib.boulder.ibm.com/infocenter/db2help/index.jsp?topic=/com.ibm.db2.ii.doc/admin/cqrsbo8a.htm) Q 4FDT/0k!nD5CLr Z DB2 E"PDPD;C:** 管理 -> 复制和事件发布 -> 管理 O 复制和事件发布 -> 设置 O 复 制 -> 用于装入 Q 复制的目标表的选项 -> 自动装入选项 更正 表 16 是不正确的。Q 复制和事件发布不支持 DB2 OS/390 版版本 6。 对于 DB2 UDB z/OS 版版本 8 和 DB2 OS/390 版版本 7, 手工装入 或没有装入是仅有的可用装入选项。 主题: 为两个服务器的对等复制创建 Q 预订 **Z DB2 E"PDPD;C:** 管理 -> 复制和事件发布 -> 管理 Q 复制和事件发布 -> 设置 Q 复 制 -> 设置源至目标的多向复制 -> 为对等复制创建 Q 预订 **|} ^F**: • 如果 z/OS 源表包括 LONG VARCHAR 列类型, 则该表不能参与对 等复制。对于对等复制, 复制中心或 ASNCLP 必须向源表添加两 列。DB2 UDB z/OS 版不允许复制管理工具向包括 LONG VARCHAR 列的表添加列。 • 对于对等和双向配置,不要使用导入实用程序。导入实用程序会记 录插入, 所以会再次捕获到这些插入。 • 在对等和双向复制中, 必须在源和目标中使用相同的约束。

**wb:[G](http://publib.boulder.ibm.com/infocenter/db2help/index.jsp?topic=/com.ibm.db2.ii.doc/admin/cfpsts01.htm)F3FE"|Bh) - Ev**

#### **Z DB2 E"PDPD;C:**

管理 -> 联合系统 --> 更新昵称统计信息

**Z 1 n|}(2 2 n)**

第一个统计信息列表的引言应为: 如果在创建昵称时包装器检索到关 系昵称的下列统计信息, 则可以更新它们。

**Z 2 n|}(2 2 n)**

第二个统计信息列表的引言应为: 您可以更新在创建昵称时包装器不 能检索其统计信息的非关系昵称和关系昵称的下列统计信息。

增加 已将 Excel 添加至支持昵称统计信息的数据源列表。

#### **wb:B[~](http://publib.boulder.ibm.com/infocenter/db2help/index.jsp?topic=/com.ibm.db2.ii.doc/admin/cqrtrpub.htm)"<**

**Z DB2 E"PDPD;C:**

管理 -> 复制和事件发布 -> 管理 Q 复制和事件发布

- **更正 技巧:asnqwxml 样本程序提供基于 Web 的应用程序的示例,它将使** 用 Q Capture 程序发布的 XML 消息。该样本演示如何在业务方案中 使用 XML 发布。
- 主题: **Q** 预订
	- **Z DB2 E"PDPD;C:**

管理  $\rightarrow$  复制和事件发布  $\rightarrow$  管理 Q 复制和事件发布  $\rightarrow$  Q 复制 和事件发布的对象

- 更正 建议: 在多分区数据库环境中, 如果存在具有参照完整性关系的表, 则确保父代和子代在同一分区上。如果参照完整性关系中存在父代和 子代并且它们不在同一分区上, 目标上可能会存在参照完整性问题, 它们可能导致 SQLSTATES 23504、23001 或 23503 (对应于 SQLCODES 530 和 532)。
- 主题:启动两个服务器的双向或对等复制和启动三个或更多服务器的对等分组
	- **Z DB2 E"PDPD;C:**

管理 —> 复制和事件发布 —> 管理 Q 复制和事件发布 —> 设置 Q 复制 —> 设置源至目标的多向复制 -> 启动多向复制

#### **|}**

对双向或对等复制中的 Q 预订启动 Q Apply 程序之前, 必须启动 Q Capture 程序

- 主题: 更改 Q 预订的属性
	- **Z DB2 E"PDPD;C:**

管理 -> 复制和事件发布 -> 管理 Q 复制和事件发布 -> 更改 Q 复制环境

- 更正 可更改参与单向、双向或对等复制的 Q 预订的属性。除列示的属性之 外,还可更改 Q 预订的下列属性:
	- source colname
	- target colname
	- target\_colno
	- description
- error\_action
- has\_loadphase
- load\_type
- src\_nickname
- src\_nickname\_owner
- sendq
- recvq
- target\_name
- target\_owner
- target\_type
- conflict\_action
- before\_values
- conflict\_rule
- changed\_cols\_only
- $\cdot$  is\_key

有关如何更改 Q 预订的这些附加属性的指示信息, 请参阅 DB2 Information Integrator 支持 Web 站点 [www.ibm.com/software/data/integration/db2ii/support.html](http://www.ibm.com/software/data/integration/db2ii/support.html)中标题为 "Changing attributes for Q replication and event publishing objects" 的技术说明。

#### 王题: 向现有 Q 预订添加列

**Z DB2 E"PDPD;C:**

管理 -> 复制和事件发布 -> 管理 Q 复制和事件发布 -> 更改 Q 复制环境

**|}**

在插入 ADDCOL 信号的事务中对源表执行 ALTER TABLE ADD COLUMN 操作。可以任意顺序执行这两个 SQL 语句。

#### 主题: 更改复制队列映射的属性

#### **Z DB2 E"PDPD;C:**

管理 —> 复制和事件发布 —> 管理 O 复制和事件发布 —> 更改 O 复制环境

- 更正 除列示的属性之外, 还可更改复制队列映射的下列属性:
	- sendq
	- recvq
	- description

有关如何更改复制队列映射的这些附加属性的详细指示信息, 请参阅 DB2 Information Integrator 支持 Web 站点 [www.ibm.com/software/data/integration/db2ii/support.html](http://www.ibm.com/software/data/integration/db2ii/support.html) 中标题为 "Changing attributes for Q replication and event publishing objects" 的技术说明。

 $\pm \overline{\mathbf{E}}$ : 更改 [XML](http://publib.boulder.ibm.com/infocenter/db2help/index.jsp?topic=/com.ibm.db2.ii.doc/admin/tqrchp01.htm) 发布的属性

#### **Z DB2 E"PDPD;C:**

管理 -> 复制和事件发布 -> 管理 Q 复制和事件发布 -> 更改事 件发布环境

- 更正 除列示的属性之外, 还可更改 XML 发布的下列属性:
	- before values
	- changed\_cols\_only
	- description
	- $\bullet$  sendq
	- src\_colname
	- $\cdot$  is\_key
	- topic

有关如何更改 XML 发布的这些附加属性的详细指示信息, 请参阅 DB2 Information Integrator 支持 Web 站点 [www.ibm.com/software/data/integration/db2ii/support.html](http://www.ibm.com/software/data/integration/db2ii/support.html) 中标题为 "Changing attributes for Q replication and event publishing objects" 的技术说明。

#### 王题: 向现有 [XML](http://publib.boulder.ibm.com/infocenter/db2help/index.jsp?topic=/com.ibm.db2.ii.doc/admin/tqrchp07.htm) 发布添加列

**Z DB2 E"PDPD;C:**

管理 —> 复制和事件发布 —> 管理 Q 复制和事件发布 —> 更改事 件发布环境

#### **|}**

在插入 ADDCOL 信号的事务中对源表执行 ALTER TABLE ADD COLUMN 操作。可以任意顺序执行这两个 SOL 语句。

#### 主题: 更改发布队列映射的属性

**Z DB2 E"PDPD;C:**

管理 —> 复制和事件发布 —> 管理 Q 复制和事件发布 —> 更改事 件发布环境

- 更正 除列示的可更改属性之外, 还可更改发布队列映射的下列属性:
	- sendq
	- message\_format

有关如何更改发布队列映射的这些附加属性的详细指示信息, 请参阅 DB2 Information Integrator 支持 Web 站点 [www.ibm.com/software/data/integration/db2ii/support.html](http://www.ibm.com/software/data/integration/db2ii/support.html) 中标题为 "Changing attributes for Q replication and event publishing objects" 的技术说明。

#### 主题: 从复制中心运行和保存 [SQL](http://publib.boulder.ibm.com/infocenter/db2help/index.jsp?topic=/com.ibm.db2.ii.doc/admin/tqrsqlr1.htm) 脚本

#### **Z DB2 E"PDPD;C:**

管理 —> 复制和事件发布 —> 管理 Q 复制和事件发布 —> 从复制 中心运行 SQL 脚本和命令

**|}**

#### 先决条件

在从命令行运行 SQL 脚本之前, 必须连接至服务器并对服务器 指定用户标识和密码。如果要从命令行连接至数据库,则按如 下所示指定 CONNECT TO 语句:

CONNECT TO *database* USER *user\_ID* USING *password*

其中 database 是要连接至的服务器的名称, user\_ID 是有效用 户标识, 而 password 是该用户标识的密码。如果在文件中指定 CONNECT TO 语句, 则在该语句结尾使用分号(;)。以下是一 个示例:

CONNECT TO *database* USER *user\_ID* USING *password*;

*database* 是要连接至的服务器的名称, user\_ID 是有效用户标 识, 而 password 是该用户标识的密码。

#### 主题: Q 复制和事件发布的一般数据类型的注意事项

#### **Z DB2 E"PDPD;C:**

管理 —> 复制和事件发布 —> 管理 Q 复制和事件发布 —> 数据类 型注意事项

更正 在使用 tdiff 实用程序检查源和目标表是否相同时, 源和目标上具有 GRAPHIC 数据类型的列可能不匹配。具有 GRAPHIC 数据类型的 DB2 通用数据库列在图形数据后填充空白。此填充可能是单字节或双字节 空格, 这取决于创建数据库时使用的代码页。此填充有可能导致源表 与目标表之间的数据不匹配,特别是在源表和目标表使用不同代码页 的时候。此填充仅适用于 GRAPHIC 数据类型, 而不是像 VARGRAPHIC 或 LONG VARGRAPHIC 这样的其它图形数据类型。

> 要比较具有 GRAPHIC 数据类型的列, 在比较源表和目标表之前, 必须 通过使用 DB2 标量函数除去数据中的空格填充:

rtrim(<column>)

此函数将消除代码页在单字节或双字节空格方面的差别并确保 tdiff 实 用程序以一致的方式比较 GRAPHIC 数据。

#### **wb:t/ [Q Capture](http://publib.boulder.ibm.com/infocenter/db2help/index.jsp?topic=/com.ibm.db2.ii.doc/admin/tqrssz01.htm) Lr**

#### **Z DB2 E"PDPD;C:**

管理 —> 复制和事件发布 —> O 复制和事件发布 —> 使用系统服务 运行复制程序 —> 通过使用系统服务运行 Q 复制和事件发布程序  $(z/OS) \longrightarrow \text{\#} \mathbb{H}$  JCL

#### **|}**

#### **Z z/OS O8(BqU>D?<**

必须指定将存储包含事务日志的数据集的路径。 CAPTURE\_PATH 参数包含复制和事件发布程序将在其中发送 其事务日志的路径。如果未指定 CAPTURE\_PATH 参数, Q Capture 程序会将其日志文件写至提交 JCL 以启动该程序的用 户的主目录。

可指定 JCL 或 IBMQREP\_CAPPARMS 表中的日志文件的路 径。

#### **}L:**

要在 JCL 中指定该路径:

在将启动 Q Capture 程序的 JCL 语句的 PARM 字段中指定 CAPTURE PATH 参数

• 以下是可用来指定 CAPTURE\_PATH 参数的示例:

// PARM='/CAPTURE\_SERVER=DSN7 CAPTURE\_PATH=//JAYQC // LOGSTDOUT capture\_schema=JAY'

在此示例中, Q Capture 程序会将其日志文件写至 USER1.JAYQC.D7DP.JAY.QCAP.LOG 文件。USER1 是提交 JCL 的用户。

• 如果想要该日志的数据集具有特定高级限定符, 使用以下 示例:

// PARM='/capture\_server=DSN7 capture\_schema=JAY // CAPTURE\_PATH=//''OEUSR01'

现在 Q Capture 程序会将其日志文件写至 OEUSR01.DSN7.JAY.QCAP.LOG 文件。

- 如果想要指定指向 SYSADM.XYZ 的路径, 使用下列其中一 个示例:
	- // PARM='/CAPTURE\_server=DSN7 Capture\_path=//''SYSADM.XYZ capture\_schema=JAY'
	- // PARM='/CAPTURE\_server=DSN7 capture\_schema=JAY // capture\_PATH=//''SYSADM.XYZ'

确保路径名未超出 MVS 数据集的 44 个字符的限制。运行 此 JCL 的用户标识必须被授予写至上述数据集的权限。

#### 要在 IBMQREP CAPPARMS 表中指定该路径:

• 使用以下示例:

INSERT INTO JAY.IBMQREP\_CAPPARMS (qmgr, restartq, adminq, startmode, memory\_limit, commit\_interval, autostop,monitor\_interval,monitor\_limit, trace\_limit, signal\_limit, prune\_interval, sleep\_interval, logreuse, logstdout, term, capture\_path, arch\_level ) VALUES ( 'CSQ1', 'IBMQREP.ASN.RESTARTQ', 'IBMQREP.ASN.ADMINQ', , 'WARMSI', 32, 500, 'N',300, 10080, 10080, 10080, 300, 5000, 'N', 'N', 'Y', '//JAYQC', '802' ) ; • 如果想要该日志的数据集具有特定高级限定符,使用以下 示例: INSERT INTO JAY.IBMQREP\_CAPPARMS (qmgr, restartq, adminq, startmode, memory\_limit, commit\_interval,<br>autostop,monitor interval,monitor limit, trace limit, signal limit, prune\_interval, sleep\_interval, logreuse, logstdout, term, capture\_path, arch\_level ) **VALUES** ( 'CSQ1', 'IBMQREP.ASN.RESTARTQ', 'IBMQREP.ASN.ADMINQ', , 'WARMSI', 32, 500, 'N',300, 10080, 10080, 10080, 300, 5000, 'N', 'N', 'Y', '//''OEUSR01','802');

• 要指定指向 SYSADM.XYZ 的路径,使用以下示例:

INSERT INTO JAY.IBMQREP\_CAPPARMS (qmgr, restartq, adminq, startmode, memory\_limit, commit\_interval, autostop,monitor\_interval,monitor\_limit, trace\_limit, signal\_limit, prune interval, sleep interval, logreuse, logstdout, term, capture\_path, arch\_level )

VALUES ( 'CSQ1', 'IBMQREP.ASN.RESTARTQ', 'IBMQREP.ASN.ADMINQ', , 'WARMSI', 32, 500, 'N',300, 10080, 10080, 10080, 300, 5000, 'N', 'N', 'Y', '//''SYSADM.XYZ','802');

#### 王题: [Tdiff](http://publib.boulder.ibm.com/infocenter/db2help/index.jsp?topic=/com.ibm.db2.ii.doc/admin/cqrtd001.htm): 表差别实用程序

#### **Z DB2 E"PDPD;C:**

管理 -> 复制和事件发布 --> 管理 Q 复制和事件发布 --> 检测并 修复源表与目标表之间的差别

#### **|}**

在运行 asntdiff 命令时, 指定唯一标识 Q 预订或预订集成员的 SQL WHERE 子句:

#### **Q** 复制

WHERE 子句根据 SUBNAME 列的值标识 Q Capture 服务器 上的 IBMQREP\_SUBS 控制表中的一行, 例如:

where="subname = 'my\_qsub'"

#### SQL 复制

WHERE 子句根据 SET\_NAME 列的值标识 Apply 控制服务 器上的 IBMSNAP\_SUBS\_MEMBR 表中的一行。例如:

where="set\_name = 'my\_set' and source\_table='EMPLOYEE'"

您可能需要在 WHERE 子句中使用多个谓词以唯一标识该预订 集成员。例如, 您可能需要将 IBMSNAP\_SUBS\_MEMBR 表中 的 APPLY QUAL、SOURCE OWNER、TARGET OWNER 或 TARGET\_TABLE 列添加至该子句。

### 差别表:

差别表使用三个标识来指示更改目标表以使该表与源表相匹配所需的 操作:

- D (删除): 指示其键值在目标上存在但在源上不存在的行。
- U(更新): 指示源和目标上同时存在同一键值, 但目标上至少有 一个非键列不同的行。
- · I(插入): 指示其键值在源上存在但在目标上不存在的行。

值 ? 1 指示一个或多个源列中存在无效字符。

值 ? 2 指示一个或多个目标列中存在无效字符。

#### **>}:**

通过将源上的 EMPLOYEE 表与该表在目标上的副本进行比较, 返回了 以下值列表。复制的键列为职员编号 EMPNO:

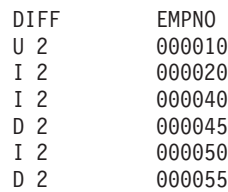

示例中的第二行显示具有键值 000010 的行同时在源表和目标表上存 在,但目标上至少有一个非键列具有不同的值。接下来的两行显示具 有键值 000020 和 000040 的行仅在源上存在。第四行显示具有键值 000045 的行仅在目标上存在。

在某些情况下, 源表与目标表之间的差别是人为的, 例如, 如果在 Q 复制中使用搜索条件来过滤要复制的行就会造成这种差别。asntdiff 命 令不显示因为 Q 复制或 SQL 复制的下列选项而造成的源表与目标表 之间的差别:

#### **Q** 复制

- 限制要复制的行的搜索条件
- 用来消除源中的删除操作的复制的选项

#### **SQL** 复制

- 预订集成员谓词
- 用于创建目标列内容的 SQL 表达式

#### **wb:XBs( Q 4FMB~"<[D](http://publib.boulder.ibm.com/infocenter/db2help/index.jsp?topic=/com.ibm.db2.ii.doc/admin/cqrmr000.htm)Lr|M=8D"bBn**

#### **Z DB2 E"PDPD;C:**

管理 —> 复制和事件发布 —> Q 复制和事件发布 —> 维护 Q 复制 和事件发布环境 —> 维护控制表

#### **|}**

#### 对于 z/OS

Q Capture 程序、Q Apply 程序和公共程序包是自动绑定的。 可使用 z/OS 样本 ASNQBNDL 在 DB2 通用数据库子系统上 绑定 ASNCOMMON、ASNQCAPTURE、ASNQAPPLY 和 ASNMON 程序包。

DB2 Information Integrator Replication for z/OS 在预编译时指 定 VERSION AUTO。所以, DB2 通用数据库 z/OS 版将自动 释放这两个最新版本之前的所有程序包。

#### **wb:(F [XML Metadata Registry](http://publib.boulder.ibm.com/infocenter/db2help/index.jsp?topic=/com.ibm.db2.udb.xmr.doc/xmr/txrwelcm.htm) w3**

#### **Z DB2 E"PDPD;C:**

管理 —> 使用 XML Metadata Registry 管理 XML 元数据

**更正** 步骤 1 中有关显示注册表主页的位置的句子已更改为包括登录页面:

主页的"关于"部分中的信息也会显示在登录页面上。

#### **wb:T [XML Metadata Registry](http://publib.boulder.ibm.com/infocenter/db2help/index.jsp?topic=/com.ibm.db2.udb.xmr.doc/xmr/txrver02.htm) PDTstCf>XF**

#### **Z DB2 E"PDPD;C:**

管理 —> 使用 XML Metadata Registry 管理 XML 元数据 —> 控制 版本

**更正** 您必须具有对对象的完整访问权以启用版本控制。

#### **wb:[XML Metadata Registry](http://publib.boulder.ibm.com/infocenter/db2help/index.jsp?topic=/com.ibm.db2.udb.xmr.doc/xmr/cxracs03.htm) PDCJi**

#### **Z DB2 E"PDPD;C:**

管理 -> 使用 XML Metadata Registry 管理 XML 元数据 -> 管理 用户注册、对象访问和安全性

**更正 必须具有对访问组的写访问权以在其中添加或除去成员。** 

#### <span id="page-50-0"></span>**wb:TC'rCJi{CT [XML Metadata Registry](http://publib.boulder.ibm.com/infocenter/db2help/index.jsp?topic=/com.ibm.db2.udb.xmr.doc/xmr/txrrevok.htm) DCJ(**

#### **Z DB2 E"PDPD;C:**

管理 —> 使用 XML Metadata Registry 管理 XML 元数据 —> 管理 用户注册、对象访问和安全性

**更正 单击启用或禁用以**授予或撤销对 XML Metadata Registry 的访问权时, 更改会立即进行。如果是作为对其禁用访问权的用户登录的, 则当您 单击禁用时将显示"登录"页面。否则, 您正在编辑的用户或访问组 的笔记本不会更改。

#### **wb:T [XML Metadata Registry](http://publib.boulder.ibm.com/infocenter/db2help/index.jsp?topic=/com.ibm.db2.udb.xmr.doc/xmr/txrenarg.htm) tCT/"a**

#### **Z DB2 E"PDPD;C:**

管理 —> 使用 XML Metadata Registry 管理 XML 元数据 —> 管理 用户注册、对象访问和安全性

**更正 本主题表示启用注册用户功能**链接在主页的"关于本注册表"部分 中,这是不正确的。如果未启用自动注册,则该链接在主页的"使用 注册表"部分中。您可能需要在该部分中向下滚动才能看到该链接。

#### **wb:T [XML Metadata Registry](http://publib.boulder.ibm.com/infocenter/db2help/index.jsp?topic=/com.ibm.db2.udb.xmr.doc/xmr/txrdsarg.htm) {CT/"a**

#### **Z DB2 E"PDPD;C:**

管理 —> 使用 XML Metadata Registry 管理 XML 元数据 —> 管理 用户注册、对象访问和安全性

更正 本主题表示禁用注册用户功能链接在主页的"关于本注册表"部分 中, 这是不正确的。如果启用了自动注册, 则该链接在主页的"使用 注册表"部分中。您可能需要在该部分中向下滚动才能看到该链接。

### 监视

#### **wb:[4](http://publib.boulder.ibm.com/infocenter/db2help/index.jsp?topic=/com.ibm.db2.ii.doc/admin/cqrmonsb.htm)F(/`Sw**

**Z DB2 E"PDPD;C:**

监视 —> 复制和事件发布

#### **|}**

#### **Z/OS** 服务器的限制

- "复制报警监视器"可通过使用 SMTP 服务器发送电子邮件 通知, 但不能使用 ASNMAIL 出口例程来处理通知。
- 从 z/OS 服务器运行的监视器仅监视在 z/OS 服务器上运行 的 Capture、Q Capture、Apply 和 Q Apply 程序的状态。 当"复制报警监视器"从 z/OS 服务器运行时, 它不能检查 Linux、UNIX 和 Windows 环境的下列报警条件:
	- CAPTURE\_STATUS
	- QCAPTURE\_STATUS
	- APPLY\_STATUS

– QAPPLY\_STATUS

但是, 在 Linux、UNIX 或 Windows 服务器上运行的监视 器可监视在 z/OS 上运行的 Capture、Q Capture、Apply 或 Q Apply 程序。在将运行复制程序的系统上安装 DB2 管理 服务器。例如, 如果 DB2 管理服务器安装在 SERVER\_ZOS1 上, 则在 SERVER\_LINUX1 上运行的 MONITOR1 可监视在 SERVER\_ZOS1 上运行的 Q Apply 程 序。

<span id="page-51-0"></span>王题: 复制报警监视器的报警条件

**Z DB2 E"PDPD;C:**

监视 –> 复制和事件发布 –> 复制报警监视器的报警条件和通知

- **|}** \*T z/OS =(tC QAPPLY\_SPILLQDEPTH M QAPPLY\_QDEPTH 报警条件, 必须对 APAR PQ94364 应用 z/OS 修订。
- **wb:h[C](http://publib.boulder.ibm.com/infocenter/db2help/index.jsp?topic=/com.ibm.db2.ii.doc/admin/tqrmons0.htm)4F(/`Sw**
	- **Z DB2 E"PDPD;C:**

监视 —> 复制和事件发布

 $E$  **Example 20 Linux, UNIX 和 Windows**: 要使用 QAPPLY\_QDEPTH 和 QAPPLY\_SPILLQDEPTH 报警条件, 将以下库从 sqllib/bin/routine 目录 复制至 sqllib/function/unfenced 目录:

**Linux M UNIX**

asnqmon

#### **Windows**

asnqmonasnqmon.dll

# **\*"**

- **wb:\*24\*"|[0](http://publib.boulder.ibm.com/infocenter/db2help/topic/com.ibm.db2.ii.doc/ad/cfsfdc01.htm)w?**
	- **Z DB2 E"PDPD;C:**

开发 —>(包装器)与使用者数据源的连接 —> 开发包装器 – 概述

- 更正 在标题为"查询与胃部实验中结果大于 0.8 的分子类似的分子的请求标 识"的图中,最后一行 E.MOLE\_ID 应为 E.MOLECULE\_ID。
- 主题: 包装器开发工具箱
	- **Z DB2 E"PDPD;C:**
		- 开发 —>(包装器)与使用者数据源的连接 —> 开发包装器 概述
	- **更正 Windows 环境变量 %DB2PATH% 应为 %DB2TEMPDIR%, 它表示用** 来指定 Windows 上的临时目录的环境变量。
- **wb:[i](http://publib.boulder.ibm.com/infocenter/db2help/index.jsp?topic=/com.ibm.db2.ii.doc/ad/cfscqp01.htm)/f.DXFw**

#### **Z DB2 E"PDPD;C:**

开发 ->(包装器)与使用者数据源的连接 -> 开发并编制包装器 -> 数据流概述 —> 进程的控制流

更正 进程中引用的某些步骤编号不正确:

- 步骤 10 应为: "该包装器确定数据源能否计算 Request\_Exp 表示 的头表达式的值。该包装器以递归方式在 Request\_Exp 树中按降序重 复步骤 9 (而不是步骤 12) 直到包装器作出决定。"
- 步骤 12 应为: "对请求中的每个附加头表达式重复步骤 8-11 (而不 是步骤 9-12)。"
- 步骤 17 应为: "对请求中的每个附加谓词重复步骤 14-16 (而不是 步骤 15-17)。"

#### 王题: 使用 [Web Service](http://publib.boulder.ibm.com/infocenter/db2help/index.jsp?topic=/com.ibm.db2.ii.doc/ad/ciiwsdqs.htm) 提供程序的动态数据库查询

#### **Z DB2 E"PDPD;C:**

开发 —> Web Service 和联合 Web 应用程序 —> 开发使用 Web Service 提供程序的应用程序 —> 使用动态数据库查询

更正 动态查询服务支持的函数应包括删除函数:

对于动态查询服务, 可在运行时动态构建并提交用于查询、插入、更 新和删除应用程序数据的查询并调用存储过程而不是运行在部署时预 定义的查询。

#### **i** $\pm$  *D***E**<br> $\pm$  **DB2** 的应用程序服务器

#### **Z DB2 E"PDPD;C:**

开发 —> Web Service 和联合 Web 应用程序 —> 部署和测试 Web 应用程序

更正 可安装并配置 Web Service 提供程序、Web Service 提供程序应用程序 (包括 Web Service 提供程序样本)和 JDBC 提供程序, 以及通过使 用包括在 dxxworf.zip 文件的 \bin 目录中的脚本启用和禁用对用于 DB2 的应用程序服务器的跟踪。用于 DB2 的应用程序服务器必须正在运 行。

#### 先决条件

要在用于 DB2 通用数据库系统的应用程序服务器上安装并配置 Web Service 提供程序运行时, 遵循主题 『安装或迁移 WORF 以使用 WebSphere Application Server V5 或更新版本的 Windows 版和 UNIX 版 』中的步骤 1 至 4 中的安装指示信息。

可以下列方式使用 worf eas admin.jacl 脚本:

 $\bullet$  在用于 DB2 的应用程序服务器上安装 Web Service 提供程序样本

下列示例假定您熟悉主题 『 在 WebSphere Application Server V5 或 更新版本的 Windows 版和 UNIX 版上部署 WORF 示例 』中描述 的 Web Service 提供程序示例的部署。

- 可选: 使用以下命令安装由 Web Service 提供程序样本 Web 应 用程序使用的 JDBC 提供程序:
	- \$appserv install dir\bin\wsadmin.bat -f worf eas admin.jacl configureJDBC -name db2jdbc
		- -classPath "C:\\SQLLIB\\java\\db2java.zip" -iClassName COM.ibm.db2.jdbc.app.DB2Driver
	- 在 Windows 上的命令行中使用 \\ 或 / 作为目录定界符。
- 可选: 使用以下命令安装 Web Service 提供程序样本:

```
$appserv install dir\bin\wsadmin.bat -f worf eas admin.jacl
   installApp
  -warPath "C:\\worf\\lib\\axis-services.war"
  -contextRoot services
  -appName WorfAxis
```
在 Windows 上的命令行中使用 \\ 或 / 作为目录定界符。

 $\cdot$  在用于 DB2 的应用程序服务器上安装用户创建的 Web Service 提 **)Lr Web &CLr**

可发出以下命令以安装并配置 Web Service 提供程序 Web 应用程 序:

– worf\_eas\_admin.jacl(使用下面六个可选关键字中的一个)

installApp <parameters>

configureJDBC <parameters>

uninstallApp <parameters>

removeJDBC <parameters>

enableTrace

disableTrace

#### **installApp**

安装基于下列参数的 Web 应用程序:

#### **warPath**

指向 WAR 程序包的路径。

#### **contextRoot**

用于 DB2 的应用程序服务器中的应用程序的上下文 根。

#### **appName**

用于 DB2 的应用程序服务器中的应用程序的名称。 该名称一定不能包含任何空白符。

以下示例显示 installApp 方式:

```
$appserv_install_dir\bin\wsadmin.bat -f worf_eas_admin.jacl
    installApp
-warPath "C:\\My Files\\WORF\\axis-services.war"
-contextRoot services
   -appName WorfAxis
```
在 Windows 上的命令行中使用 \\ 或 / 作为目录定界符。

#### **configureJDBC**

配置 JDBC 提供程序。下列参数是必需的:

**name** 用于 DB2 的应用程序服务器中的 JDBC 提供程序 的名称。

#### **classPath**

指向 JDBC 驱动程序的 JAR 包的类路径。

#### **iClassName**

实现类的名称。

以下示例显示 configureJDBC 方式:

\$appserv\_install\_dir\bin\wsadmin.bat -f worf\_eas\_admin.jacl configureJDBC -name db2jcc

-classPath "C:\\SQLLIB\\java\\db2jcc.jar; C:\\SQLLIB\\java\\db2jcc\_license\_cu.jar; C:\\SQLLIB\\java\\db2jcc\_license\_cisuz.jar" -iClassName com.ibm.db2.jcc.DB2Driver

在 Windows 上的命令行中使用 \\ 或 / 作为目录定界符。

#### **uninstallApp** 方式

除去已安装的应用程序。必须在用于 DB2 的应用程序服务 器中提供该应用程序的名称, 如以下示例中所示:

\$appserv\_install\_dir\bin\wsadmin.bat -f worf\_eas\_admin.jacl uninstallApp -appName WorfAxis

#### **removeJDBC**

除去 JDBC 提供程序。必须在用于 DB2 的应用程序服务器 中提供 JDBC 提供程序的名称, 如以下示例中所示:

\$appserv\_install\_dir\bin\wsadmin.bat -f worf\_eas\_admin.jacl removeJDBC -name db2jcc

#### **enableTrace**

对用于 DB2 的应用程序服务器启用跟踪。用于 DB2 的应 用程序服务器必须正在运行。以下示例启用跟踪:

\$appserv\_install\_dir\bin\wsadmin -f worf\_eas\_admin.jacl enableTrace

#### **disableTrace**

对用于 DB2 的应用程序服务器禁用跟踪。用于 DB2 的应 用程序服务器必须正在运行。以下示例禁用跟踪:

\$appserv\_install\_dir\bin\wsadmin -f worf\_eas\_admin.jacl disableTrace

#### **wb:[z](http://publib.boulder.ibm.com/infocenter/db2help/index.jsp?topic=/com.ibm.db2.ii.doc/ad/tiigddxs.htm)I?phv{**

#### **Z DB2 E"PDPD;C:**

开发 —> Web Service 和联合 Web 应用程序 —> 部署和测试 Web 应用程序

#### **Z 1 n|}(2 3 n)**

下列参数是 Dadx2Dd 部署描述符类的新增参数:

- -t 可选: 指定 SOAP 编码样式。有效值包括表示文档样式的 document 和表示远程过程调用样式的 RPC。缺省值为 RPC。您 选择的样式必须与包含 DADX 文件的组的 group.properties 文 件中指定的样式相匹配。
- -c 指定 Web Service 的上下文路径。有效值为 Web 服务器接受 的所有字符串值。缺省值为 services。上下文路径必须与用于 应用程序服务器上的 Web Service 提供程序 Web 应用程序的 安装的路径相匹配。
- -u 指定在生成的 WSDL 文档和组中的 Web Service 的 XML 模 式文件(XSD)中使用的目标名称空间。缺省值为 http://tempuri.org/<context\_path>。目标名称空间必须与在包含 DADX 文件的组的 group.properties 文件中指定的名称空间相 匹配。

以下参数的缺省值已更改:

**-s** 如果在 web.xml 文件中未指定 SOAP 引擎参数,则缺省 SOAP 引擎为 Apache SOAP。

```
Z 2 n|}(2 3 n)
```
所有对 Java 包 com.ibm.etools.webservice.rt.dadx 的引用应为 com.ibm.etools.webservice.rt.dadx2dd.

对该示例的更正为:

java com.ibm.etools.webservice.rt.dadx2dd.Dadx2Dd -r ZipCity.dadx -p /travel -n /dxx\_travel -i classes\groups\dxx\_travel\ZipCity.dadx

-o classes\dds\dxx\_travel\ZipCity.isd -c services -t rpc

#### $\bigcirc$  第 3 项更正 (共 3 项 )

dds.xml 示例已更新为指定 Apache 服务提供程序和 Apache DxxMappingRegistry。示例中的更改在以下示例中将突出显示:

<isd:service xmlns:isd='http://xml.apache.org/xml-soap/deployment' id='http://tempuri.org/travel/ZipCity.dadx'> <isd:provider type='com.ibm.etools.webservice.rt.framework.**apache.ApacheServiceProvider**' scope='Request' methods='findCityByZipCode insertZipCodeAndCity updateCityForZipCode deleteZipCode'> <isd:java class='com.ibm.etools.webservice.rt.dxx.DxxService'/> <isd:option key='group.name' value='/dxx\_travel'/> <isd:option key='group.path' value='/travel'/> <isd:option key='group.class.name' value='com.ibm.etools.webservice.rt.dxx.DxxGroup'/> </isd:provider> <isd:faultListener>org.apache.soap.server.DOMFaultListener </id:faultListener> <isd:mappings defaultRegistryClass= 'com.ibm.etools.webservice.rt.dxx.**apache.DxxMappingRegistry**'/> </isd:service> ... ...<br></dds>

### **wb:T DB2 Web Service a)Lr - [Apache Tomcat V4.0](http://publib.boulder.ibm.com/infocenter/db2help/index.jsp?topic=/com.ibm.db2.ii.doc/ad/tiiwstrc.htm) r|Bf> Web**  $\overline{\text{E}}$  **D**<br>应用程序服务器启用跟踪

**Z DB2 E"PDPD;C:**

开发 -> Web Service 和联合 Web 应用程序 -> 部署和测试 Web 应用程序 —> 启用 Web Service 提供程序跟踪

更正 将跟踪信息的缺省级别指定为 INFO(而不是 DEBUG)以使性能更 好。以下示例是正确的:

log4j.rootCategory=INFO, console, rollingFile

#### $E E E$ : [Web Service](http://publib.boulder.ibm.com/infocenter/db2help/index.jsp?topic=/com.ibm.db2.ii.doc/ad/ciisoap1.htm) 使用者函数

**Z DB2 E"PDPD;C:**

开发 —> Web Service 和联合 Web 应用程序 —> 安装 Web Service 使用者

更正 不能通过 HTTPS 加密消息来保护 Web Service 使用者。

### **w{**

#### **wb:4(\*O\_e[i](http://publib.boulder.ibm.com/infocenter/db2help/index.jsp?topic=/com.ibm.db2.ii.doc/admin/tfpmqt02.htm)/m**

**Z DB2 E"PDPD;C:**

调整 —> 联合系统 —> 具体杳询表

<span id="page-56-0"></span>增加 通过在子查询语句中使用 INSERT 语句来填充或更新用户维护的具体查 询表时, 在发出 INSERT 语句之前发出下列命令以使同一具体查询表不 会被用作插入源:

SET CURRENT REFRESH AGE 0

SET CURRENT MAINTAINED TABLE TYPE FOR OPTIMIZATION SYSTEM

- 王题: 具体查询表的特定于数据源的限制
	- **Z DB2 E"PDPD;C:**

调整 —> 联合系统 —> 具体查询表

**Z 1 nvS(2 3 n)**

对于联合查询, 必须对 DB2 设计顾问程序命令 db2advis 指定 -u 选 项。如果未指定此选项, DB2 设计顾问程序建议仅即时刷新具体查询 表。因为引用昵称的具体查询表不支持即时刷新功能, 所以 DB2 设计 顾问程序并未提供任何建议。

#### **2** 项增加(共3项)

如果 DB2 设计顾问程序提供的具体杳询表建议不符合数据源的具体杳 询表限制, 则可以创建具体查询表, 但不能刷新具体查询表。要避免 发生这种情况, 遵循 DB2 设计顾问程序为具体查询表提供的建议并确 保建议的具体查询表定义对于数据源是可接受的。

**2 3** 项增加 (共 3 项)

在多分区环境中, DB2 设计顾问程序不提供涉及昵称的具体查询表建 议.

### **参考**

| | | | | | | | | | | | | |

 $\overline{1}$ 

|||

 $\overline{1}$  $\mathbf{I}$  $\mathbf{I}$ 

| | | 主题: 包装器类 **Z DB2 E"PDPD;C:** 参考 -> API -> 包装器开发 Java API -> 包装器类 **|}** 破坏方法 用途 破坏此包装器对象并释放与该对象相关联的所有资源。缺省实 现是不采取任何操作。联合服务器会在除去包装器对象之前调 用此方法、以使包装器可以释放分配的所有资源。要释放特定 于包装器的资源, 可在特定于包装器的子类 UnfencedGenericWrapper 和 FencedGenericWrapper 中实现此方 法. 语法 protected void destroy() throws java.lang.Exception 参数<br> **返回值** 无。 **抛出** 异常对象(如果处理失败)。 **wb:[UnfencedWrapper](http://publib.boulder.ibm.com/infocenter/db2help/index.jsp?topic=/com.ibm.db2.ii.doc/ad/rwrjuwra.htm) ` Z DB2 E"PDPD;C:** 参考 -> API -> 包装器开发 Java API -> 包装器类

| | | | | | | | | | |

 $\overline{1}$ || $\overline{1}$ 

#### getFencedWrapperClass 方法

用途 检索必须对包装器的受防护部分装入的类的名称。类名被指定 为 FENCED\_WRAPPER\_CLASS 包装器选项的值。

#### 语法

public final java.lang.String getFencedWrapperClass(WrapperInfo wrapperInfo)throws WrapperException

#### **N}**

#### **wrapperInfo**

存储包装器目录信息的 WrapperInfo 对象。

- **返回值 FencedWrapper 子类的名称或空 (如果未指定类名)。**
- **抛出 WrapperException 对象(如果处理失败)。**
- 主题: 昵称类

#### **Z DB2 E"PDPD;C:**

参考 –> API –> 包装器开发 Java API –> 昵称类 –> 昵称类

#### **|}**

#### **F5=(**

用途 破坏此昵称对象并释放与该对象相关联的所有资源。缺省实现 是不采取任何操作。联合服务器会在除去昵称对象之前调用此 方法, 以使包装器可以释放分配的所有资源。如果需要释放特 定于包装器的资源, 可在特定于包装器的子类 **UnfencedGenericNickname** 和 FencedGenericNickname 中实现此方法。

#### 语法

protected void destroy()

throws java.lang.Exception

- 参数 无。
- **返回值** 无
- **抛出** 异常对象(如果处理失败)。
- **wb:[RemoteUser](http://publib.boulder.ibm.com/infocenter/db2help/index.jsp?topic=/com.ibm.db2.ii.doc/ad/rwrjrusr.htm) `**
	- **Z DB2 E"PDPD;C:**

参考 –> API –> 包装器开发 Java API –> 用户类 –> RemoteUser 类

#### **|}**

#### 研坏方法

用途 破坏此用户映射对象并释放与该对象相关联的所有资源。缺省 实现是不采取任何操作。联合服务器会在除去用户映射对象之 前调用此方法,以使包装器可以释放分配的所有资源。如果需 要释放特定于包装器的资源,可在特定于包装器的子类 **UnfencedGenericNickname** 和 FencedGenericNickname 中实现此方法。

语法

protected void destroy()

throws java.lang.Exception

```
参数       无。
```

```
返回值 无。
```
- **抛出** 异常对象(如果处理失败)。
- 主题: 服务器类
	- **Z DB2 E"PDPD;C:**

参考 -> API -> 包装器开发 Java API -> 服务器类 -> 服务器类

#### **|}**

#### 破坏方法

用途 破坏此服务器对象并释放与该对象相关联的所有资源。缺省实 现是不采取任何操作。联合服务器会在除去服务器对象之前调 用此方法、以使包装器可以释放分配的所有资源。如果需要释 放特定于包装器的资源,可在特定于包装器的子类 **UnfencedGenericNickname** 和 FencedGenericNickname 中实现此方法。

#### 语法

```
protected void destroy()
```
throws java.lang.Exception

- 参数<br>无。
- **返回值** 无。

**抛出** 异常对象(如果处理失败)。

**wb:[IBMQREP\\_APPLYMON](http://publib.boulder.ibm.com/infocenter/db2help/index.jsp?topic=/com.ibm.db2.ii.doc/admin/rqrtac02.htm) m**

| | | | | | | | | | | | |

 $\overline{1}$ 

**Z DB2 E"PDPD;C:**

参考 -> 控制表 -> 复制和事件发布表结构 -> Q 复制和事件发布表 结构  $\rightarrow$  Q Apply 服务器上的表

- **更正 在 IBMQREP\_APPLYMON 表中, OLDEST\_TRANS 列中的值说明 Q** Apply 程序根据源服务器上的事务落实时间在目标上应用的事务。在每 个监视时间间隔之后, OLDEST\_TRANS 列中的值具有以下含义:
	- Q Apply 程序应用的最老的事务在源服务器上的落实时间(如果 Q Apply 程序在处理事务)。
	- 最新的脉动信号时间(如果未在处理任何事务并且在 O Apply 程序 应用最老的事务后出现脉动信号消息)。
	- 值 "1900-01-01-00.00.00.000000" (如果 Q Apply 程序未接收到任 何消息,包括事务或脉动信号信息)。
- **wb:asnqcap:t/ [Q Capture](http://publib.boulder.ibm.com/infocenter/db2help/index.jsp?topic=/com.ibm.db2.ii.doc/admin/rqrsc002.htm) Lr**

#### **Z DB2 E"PDPD;C:**

参考 -> 命令 -> O 复制和事件发布命令

**|}**

#### **sleep\_interval=***n*

指定 Q Capture 程序在处理活动日志和保留在内存中的所有事 务之后空闲的毫秒数。缺省值为 5000 毫秒 (5 秒)。

#### 王题: [asntdiff](http://publib.boulder.ibm.com/infocenter/db2help/index.jsp?topic=/com.ibm.db2.ii.doc/admin/rqrsc008.htm): 比较源表与目标表中的数据

#### **Z DB2 E"PDPD;C:**

参考 -> 命令 -> Q 复制和事件发布命令

#### **|}**

下列示例显示如何使用 asntdiff 命令。

#### **>} 1**

在 Q 复制中, 要查找在名为 source\_db 的 Q Capture 服务器 (Q Capture 模式为 myschema) 上的名为 my\_qsub 的 Q 预订中指定的源 表与目标表之间的差别:

asntdiff DB=source\_db SCHEMA=myschema WHERE="subname = 'my\_qsub'"

#### **>} 2**

在 SQL 复制中,要查找在名为 apply\_db 的 Apply 控制服务器(Apply 模式为 asn)上名为 my\_set 的预订集(目标表名为 trg\_table)中指定 的源表与目标表之间的差别,并将差别表命名为 my\_diff\_table:

asntdiff DB=apply\_db SCHEMA=asn WHERE="set\_name = 'my\_set' and target table = 'trg\_table'" DIFF=my diff table

#### **wb:[asntrep](http://publib.boulder.ibm.com/infocenter/db2help/index.jsp?topic=/com.ibm.db2.ii.doc/admin/rqrsc009.htm):^44mk?jm.dDnp**

#### **Z DB2 E"PDPD;C:**

参考 -> 命令 -> Q 复制和事件发布命令

#### **|}**

下列示例显示如何使用 asntrep 命令。

#### **>} 1**

在 Q 复制中, 要使在名为 source\_db 的 Q Capture 服务器 (Q Capture 模式为 asn) 上的名为 my\_qsub 的 O 预订中指定的源表与目标表同步 (源表与目标表之间的差别存储在表 q\_diff\_table 中):

asntrep DB=source\_db SCHEMA=asn  $WHERE="subname = 'my_qsub'$  DIFF=q\_diff\_table

#### **>} 2**

在 SQL 复制中, 要使在名为 apply\_db 的 Apply 控制服务器 (Apply 模式为 asn)上名为 my\_set 的预订集(目标表名为 trg\_table)中指定 的源表与目标表同步(源表与目标表之间的差别存储在表 sql\_diff\_table 中):

asntrep DB=apply\_db SCHEMA=asn WHERE="set\_name = 'my\_set' and  $target\_table = 'trg\_table''' DIFF=sql\_diff\_table$ 

#### 主题: 联合系统的服务器选项

#### <span id="page-60-0"></span>**Z DB2 E"PDPD;C:**

参考 —> 配置参数 —> 联合系统和数据源

#### $\hat{z}$  **1**  $\bar{w}$  **h 1 i b i h i h i h i h i h i h i h i h i h i h i h i h i h i h i h i h i h i h i h i h i h i h i h**

应将以下文本添加至 INFORMIX LOCK MODE 服务器洗项描述列:

如果在联合服务器尝试连接至 Informix 数据源时发生死锁或超时错误, 则在联合服务器上更改锁定方式设置通常就可以解决这一错误。使用 ALTER SERVER 语句来在联合服务器上更改锁定方式设置。

例如:

ALTER SERVER TYPE informix VERSION 9 WRAPPER informix OPTIONS (ADD informix\_lock\_mode '60')

有关使用 ALTER SERVER 语句的更多信息, 请参阅 DB2 信息中心 中的『改变服务器定义和服务器选项』主题。有关 INFORMIX\_LOCK\_MODE 设置的更多信息, 请参阅 DB2 信息中心中 的『联合系统的服务器洗项』主题。

如果死锁或超时错误仍然存在, 请与 IBM 软件支持机构联系。

#### **2 9 0 2 0 0 1 1 2 9 0 1 1 2 9 0 1 1 3 1 6 1 6 1 6 1 6 1 6 1 6 1 6 1 6 1 6 1 6 1 6 1 6 1 6 1 6 1 6 1 6 1 6 1 6**

应将以下文本添加至 USE\_CLOB\_SEQUENCE 服务器选项描述和缺省 值列:

如果指定值 N,则数据类型为 VARCHAR(32000)。如果指定值 Y,则 数据类型为 CLOB(5M)。缺省值是 N, 而不是 Y。

样本

#### **wb:CZhC Q 4FMB~"<Dy>(Linux"UNIX M [Windows](http://publib.boulder.ibm.com/infocenter/db2help/index.jsp?topic=/com.ibm.db2.ii.doc/admin/rqrapn1c.htm))**

#### **Z DB2 E"PDPD;C:**

样本  $\longrightarrow$  按功能分类的样本  $\longrightarrow$  Q 复制和事件发布样本  $\longrightarrow$ Linux、UNIX 和 Windows

#### **|}**

#### **asnqdefq**

此样本脚本显示您需要的 WebSphere MQ 对象以及如何创建它 们。它包括用于为两个服务器的单向远程复制创建队列管理器 和队列的命令。使用此样本脚本为此类型的 Q 复制环境快速创 建并设置 WebSphere MQ 对象。

#### **wb:CZhC Q 4FMB~"<Dy>([z/OS](http://publib.boulder.ibm.com/infocenter/db2help/index.jsp?topic=/com.ibm.db2.ii.doc/admin/rqrapn1f.htm))**

**Z DB2 E"PDPD;C:**

样本  $\rightarrow$  按功能分类的样本  $\rightarrow$  Q 复制和事件发布样本  $\rightarrow$  z/OS

#### **|}**

#### **asnqdefq**

此样本脚本显示您需要的 WebSphere MQ 对象以及如何创建它 们。它包括用于为两个服务器的单向远程复制创建队列管理器 和队列的命令。使用此样本脚本为此类型的 Q 复制环境快速创 建并设置 WebSphere MQ 对象。

# <span id="page-61-0"></span>**新增主题**

以下主题将添加至 《*DB2 Information Integrator 安装指南》*。

# **Z53O20 IBM Tivoli License Manager(ITLM)D~**

在安装 DB2 Information Integrator Advanced Edition 或 DB2 Information Integrator Advanced Edition Unlimited 时, 在注册产品许可证密钥后, IBM Tivoli License Manager(ITLM)文件将被添加至系统并重命名。如果在系统上未成功安装 ITLM 文 件, 必须手工安装该文件。

安装该文件后, ITLM 文件会从 db2ii080200.sys 重命名为下列其中一个文件名, 这取决 于您所使用的版本和操作系统。

| 操作系统    |                    | Advanced Edition ITLM 文件 Advanced Edition Unlimited |
|---------|--------------------|-----------------------------------------------------|
|         | 名                  | ITLM 文件名                                            |
| AIX     | db2iiaex080200.sys | $db2iiuex080200$ .sys                               |
| Linux   | db2iiael080200.sys | db2iiuel080200.sys                                  |
| $HP-UX$ | db2iiaeh080200.sys | db2iiueh080200.sys                                  |
| Solaris | db2iiaes080200.sys | db2iiues080200.sys                                  |
| Windows | db2iiaew080200.sys | db2iiuew080200.sys                                  |
|         |                    |                                                     |

表 6. DB2 Information Integrator ITLM 文件的文件名表

#### **过程**

要在系统上安装 db2ii080200.sys ITLM 文件, 将 <prod\_cd>\license\db2ii080200.sys 复 制至下列其中一个目录, 并将其重命名为表 6 中对应您所使用的版本和操作系统的名 称。 <prod\_cd> 是 DB2 Information Integrator 产品 CD 的根级别。

#### **Windows**

x:\Program Files\IBM\DB2InformationIntegrator\V8\

x 是安装有 DB2 Information Integrator 的驱动器。

**UNIX** /opt/IBM/DB2InformationIntegrator/V8/

# <span id="page-62-0"></span>**声明**

此信息是为在美国提供的产品和服务编写的。IBM 可能在所有国家或地区不提供本文档 中讨论的产品、服务或功能特性。有关您当前所在区域的产品和服务的信息,请向您 当地的 IBM 代表咨询。任何对 IBM 产品、程序或服务的引用并非意在明示或暗示只 能使用 IBM 的产品、程序或服务。只要不侵犯 IBM 的知识产权,任何同等功能的产 品、程序或服务、都可以代替 IBM 产品、程序或服务。但是、评估和验证任何非 IBM 产品、程序或服务, 则由用户自行负责。

IBM 公司可能已拥有或正在申请与本文档内容有关的各项专利。提供本文档并未授予用 户使用这些专利的任何许可。您可以用书面方式将许可查询寄往:

IBM Director of Licensing IBM Corporation North Castle Drive Armonk, NY 10504-1785 U.S.A.

有关双字节(DBCS)信息的许可查询,请与您所在国家或地区的 IBM 知识产权部门联 系, 或用书面方式将查询寄往:

IBM World Trade Asia Corporation Licensing 2-31 Roppongi 3-chome, Minato-ku Tokyo 106-0032, Japan

本条款不适用英国或任何这样的条款与当地法律不一致的国家或地区: International Business Machines Corporation "按现状"提供本出版物, 不附有任何种类的(无论是明 示的还是暗含的)保证,包括但不限于暗含的有关非侵权、适销和适用于某种特定用 途的保证。某些国家或地区在某些交易中不允许免除明示或暗含的保证。某些国家或 地区在某些交易中不允许免除明示或暗含的保证。因此,本条款可能不适用于您。

本信息中可能包含技术方面不够准确的地方或印刷错误。此处的信息将定期更改;这 些更改将编入本资料的新版本中。IBM 可以随时对本资料中描述的产品和 / 或程序进行 改进和/或更改, 而不另行通知。

本信息中对非 IBM Web 站点的任何引用都只是为了方便起见才提供的, 不以任何方式 充当对那些 Web 站点的保证。那些 Web 站点中的资料不是 IBM 产品资料的一部分, 使用那些 Web 站点带来的风险将由您自行承担。

IBM 可以按它认为适当的任何方式使用或分发您所提供的任何信息而无须对您承担任何 责任。

本程序的被许可方如果要了解有关程序的信息以达到如下目的: (i) 允许在独立创建 的程序和其他程序(包括本程序)之间进行信息交换, 以及(ii)允许对已经交换的信 息进行相互使用,请与下列地址联系:

IBM Corporation J46A/G4 555 Bailey Avenue <span id="page-63-0"></span>San Jose, CA 95141-1003 U.S.A.

只要遵守适当的条件和条款,包括某些情形下的一定数量的付费,都可获得这方面的 信息。

本资料中描述的许可程序及其所有可用的许可资料均由 IBM 依据 IBM 客户协议、IBM 国际软件许可协议或任何同等协议中的条款提供。

此处包含的任何性能数据都是在受控环境中测得的。因此、在其他操作环境中获得的 数据可能会有明显的不同。有些测量可能是在开发级的系统上进行的,因此不保证与 一般可用系统上进行的测量结果相同。此外, 有些测量是通过推算而估计的, 实际结 果可能会有差异。本文档的用户应当验证其特定环境的适用数据。

涉及非 IBM 产品的信息可从这些产品的供应商、其出版说明或其他可公开获得的资料 中获取。IBM 没有对这些产品进行测试,也无法确认其性能的精确性、兼容性或任何其 他关于非 IBM 产品的声明。有关非 IBM 产品性能的问题应当向这些产品的供应商提 出.

所有关于 IBM 未来方向或意向的声明都可随时更改或收回,而不另行通知,它们仅仅 表示了目标和意愿而已↓。

本资料中包含用于日常业务运作的数据和报表的示例。为了尽可能完整地说明问题、 这些示例可能包含个人、公司、品牌和产品的名称。所有这些名称都是虚构的、如与 实际商业企业所使用的名称和地址有雷同, 纯属巧合。

版权许可证:

本信息包括源语言形式的样本应用程序、这些样本说明不同操作平台上的编程方法。 如果是为按照在编写样本程序的操作平台上的应用程序编程接口(API)进行应用程序 的开发、使用、经销或分发为目的, 您可以任何形式对这些样本程序进行复制、修 改、分发、而无须向 IBM 付费。这些示例并未在所有条件下作全面测试。因此、IBM 不能担保或暗示这些程序的可靠性、可维护性或功能。用户如果是为按照 IBM 的应用 程序编程接口开发、使用、经销或分发应用程序,则可以任何形式复制、修改和分发 这些样本程序, 而无须向 IBM 付费。

凡这些样本程序的每份拷贝或其任何部分或任何衍生产品、都必须包括如下版权声 明:

©(贵公司的名称) (年)。此部分代码是根据 IBM 公司的样本程序衍生出来的。 © Copyright IBM Corp. (输入年份). All rights reserved.

## 商标

下列各项是国际商业机器公司在美国和 / 或其他国家或地区的商标:

IBM AIX DataJoiner D<sub>B2</sub> DB2 Connect DB2 Universal Database DRDA Informix iSeries Lotus **MVS** OS/390 WebSphere z/OS

下列各项是其他公司的商标或注册商标:

Java 和所有基于 Java 的商标和徽标是 Sun Microsystems, Inc. 在美国和 / 或其他国家 或地区的商标或注册商标。

Linux 是 Linus Torvalds 在美国和 / 或其他国家或地区的商标。

Microsoft、Windows、Windows NT 和 Windows 徽标是 Microsoft Corporation 在美国 和/或其他国家或地区的商标。

UNIX 是 The Open Group 在美国和其他国家或地区的注册商标。

其他公司、产品或服务名称可能是其他公司的商标或服务标记。

# <span id="page-66-0"></span>与 IBM 联系

在中国, 请致电下列其中一个号码以与 IBM 联系:

- 800-810-1818 或 (010) 84981188 分机 5151, 可获得售前客户服务;
- 800-810-1818 或 (010) 84981188 分机 5200, 可获得售后客户服务;
- 800-810-1818 或 (010) 84981188 分机 5017, 可获得市场营销与销售的信息;

要查找您所在国家或地区的 IBM 营业处, 可在网上查看 IBM 全球联系人目录 (Directory of Worldwide Contacts), 网址为: www.ibm.com/planetwide。

# 产品信息

关于 DB2 Information Integrator 的信息可通过万维网获取, 网址为: http://www-900.ibm.com/cn/software/db2/。

此站点包含有关 DB2 产品家族、DB2 解决方案、技术前沿与趋势、DB2 服务、成功 案例、市场活动、培训与认证、DB2 开发者园地、合作伙伴、下载中心、资料库、第三 方分析报告、殊荣与奖项、DB2 新闻以及如何购买 DB2 的最新信息。

要查找您所在国家或地区的 IBM 营业处,可在网上查看 IBM 全球联系人目录 (Directory of Worldwide Contacts), 网址为: www.ibm.com/planetwide。

# 对文档的意见

您的反馈有助于 IBM 提供高质量的信息。请发送您对本书或其它 DB2 Information Integrator 文档的任何意见。可以使用下列任何一种方法提出意见:

- 使用 www.ibm.com/software/data/rcf 上的在线读者意见表发送您的意见。
- 通过电子邮件(e-mail)将您的意见发送至 ctscrcf@cn.ibm.com。确保包括产品的名称、 产品的版本号和书籍的名称及部件号(如果适用的话)。如果您对特定文本有意见, 请包括此文本的位置(例如, 标题、表号或页码)。

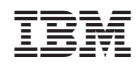

中国印刷